# MCAS

EXAM/PREP

# Microsoft Certified Application Specialist

**Exams for Microsoft Office 2007** 

Word **77-601** • Excel **77-602** • PowerPoint **77-603** Outlook **77-604** • Access **77-605** 

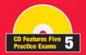

# MCAS Office 2007 Exam Prep: Exams for Microsoft® Office 2007

#### Copyright © 2009 by Pearson Certification

All rights reserved. No part of this book shall be reproduced, stored in a retrieval system, or transmitted by any means, electronic, mechanical, photocopying, recording, or otherwise, without written permission from the publisher. No patent liability is assumed with respect to the use of the information contained herein. Although every precaution has been taken in the preparation of this book, the publisher and author assume no responsibility for errors or omissions. Nor is any liability assumed for damages resulting from the use of the information contained herein.

ISBN-13: 978-0-7897-3774-8 ISBN-10: 0-7897-3774-4

Library of Congress Cataloging-in-Publication Data:

Gilster, Ron.

MCAS Office 2007 exam prep: exams for Microsoft Office 2007.

p. cm.

Includes bibliographical references and index.

ISBN-13: 978-0-7897-3774-8 (pbk.)

ISBN-10: 0-7897-3774-4 (pbk.)

- 1. Microsoft Office—Examinations—Study guides. 2. Business—Computer programs—Examinations—Study guides. 3. Word processing—Examinations—Study guides.
- 4. Electronic spreadsheets—Examinations—Study guides. 5. Integrated software—Examinations—Study guides. I. Title. II. Title: Microsoft certified application specialist Office 2007 exam prep.

HF5548.4.M525G54 2009

005.5076—dc22

2009020166

Printed in the United States of America

First Printing: June 2009

#### **Trademarks**

All terms mentioned in this book that are known to be trademarks or service marks have been appropriately capitalized. Pearson Certification cannot attest to the accuracy of this information. Use of a term in this book should not be regarded as affecting the validity of any trademark or service mark.

Microsoft is a registered trademark of Microsoft Corporation.

#### **Warning and Disclaimer**

Every effort has been made to make this book as complete and as accurate as possible, but no warranty or fitness is implied. The information provided is on an "as is" basis. The author and the publisher shall have neither liability nor responsibility to any person or entity with respect to any loss or damages arising from the information contained in this book or from the use of the CD or programs accompanying it.

#### **Bulk Sales**

Pearson Certification offers excellent discounts on this book when ordered in quantity for bulk purchases or special sales. For more information, please contact

U.S. Corporate and Government Sales 1-800-382-3419 corpsales@pearsontechgroup.com

For sales outside the United States, please contact

International Sales international@pearson.com

#### **ASSOCIATE PUBLISHER**

Dave Dusthimer

#### **ACQUISITIONS EDITOR**

Betsy Brown

#### DEVELOPMENT EDITOR

Andrew Cupp

#### MANAGING EDITOR

Patrick Kanouse

#### SENIOR PROJECT EDITOR

Tonya Simpson

#### **COPY EDITOR**

Barbara Hacha

#### **INDEXER**

Ken Johnson

#### **PROOFREADER**

Matthew Purcell

#### **TECHNICAL EDITORS**

Pawan K. Bhardwaj Christopher A. Crayton

#### **PUBLISHING COORDINATOR**

Vanessa Evans

#### **MULTIMEDIA DEVELOPER**

Dan Scherf

#### **BOOK DESIGNER**

Gary Adair

#### COMPOSITOR

Louisa Adair

# Introduction

Microsoft Office 2007, the latest version of Microsoft's comprehensive personal productivity application software, contains a variety of improvements and enhancements over its previous versions. Even users who have used and mastered the earlier versions of Microsoft Office and one or more of the applications in its application suite might need introduction, training, review, and practice to master the skills and knowledge required to become a Microsoft Certified Application Specialist (MCAS).

It is also common that a user can be an expert in one or two of the Office applications and barely know the others. For these two reasons, this book provides in-depth information and training in all the applications covered in the MCAS exams:

- ▶ Using Microsoft Office Word 2007, Exam 77-601
- ▶ Using Microsoft Office Excel 2007, Exam 77-602
- ▶ Using Microsoft Office PowerPoint 2007, Exam 77-603
- ▶ Using Microsoft Office Outlook 2007, Exam 77-604
- ▶ Using Microsoft Office Access 2007, Exam 77-605

Before you delve into the five parts of this book that are designed to help you to prepare for and successfully pass the MCAS exams, you should also have some knowledge of the Microsoft Business Certifications program, its components, and what it takes to become certified.

# **The Microsoft Business Certifications**

Microsoft includes its certification programs for office workers, business managers, and teachers under the umbrella of Microsoft Business Certifications (MBC). The three certification programs under the MBC umbrella are the Microsoft Certified Application Specialist (MCAS), the legacy Microsoft Office Specialist (MOS), and the Microsoft Certified Application Professional (MCAP). This book focuses on the MCAS exams.

# The Microsoft Certified Application Specialist (MCAS) Certification

By earning MCAS credentials, you indicate to your employer or prospective employer that you possess mastery, skills, and knowledge of one or more of the Microsoft Office applications. The MCAS exams measure advanced knowledge, skills, and expertise within a standard set of objectives. Employers know that an employee with MCAS credentials possesses the requisite capabilities to perform at an advanced level with Microsoft Office applications.

The MCAS exams are all essentially at the specialist level in name, but the exams include expert-level content as well. The MCAS exams cover Word 2007, Excel 2007, PowerPoint 2007, Access 2007, Outlook 2007, and the Windows Vista operating system. When you pass any of the MCAS exams, you earn an MCAS application specialist credential for that application or system.

#### NOTE

If you are an active duty member or veteran, or a family member of an active duty member or veteran of the United States Armed Forces (Army, Navy, Air Force, Marines, and Coast Guard), you might be eligible to receive reimbursement for any of the Microsoft Business Certification exams, whether you pass or not, from the U.S. Department of Veterans Affairs (VA) under the provisions of the Montgomery GI Bill, the Veterans Educational Assistance Program (VEAP), and the Dependents' Educational Assistance Program. Contact your local VA office or visit the following website for more information: www.microsoft.com/learning/mcp/officespecialist/reimbursement.mspx.

### **Registering for the MCAS Exams**

The MCAS testing program is conducted on two levels: the Microsoft Official Pre-Tests and the MCAS application exams. The pretests are recommended to anyone preparing to take one or all of the MCAS exams, but they are not required before taking an MCAS exam.

To register and pay for either a Microsoft Official Pre-Test or an MCAS exam, and to find a Microsoft Certified Exam Provider, visit the Certiport, Inc. website at www.certiport.com. At the time of this writing, the cost of a Microsoft Official Pre-Test voucher is \$26 per test, and the cost of the MCAS exams are \$89 each.

#### TIP

Depending on your confidence level of passing a particular application exam, you can also purchase a retake voucher with the exam voucher for an additional \$10.

The MCAS exams are offered in a variety of languages, including Arabic, Chinese, German, Greek, Italian, Japanese, Korean, Russian, and Spanish, and tests in other languages are being added continually. For a full list of the languages in which the MCAS exams are offered, visit the MCAS website at www.microsoft.com/learning/mcp/msbc/localexams/.

## Preparing to Take an MCAS Exam

Working through the step-by-step lessons and exercises in this book is a good first step in preparing for an MCAS exam. This book covers all the exam objectives of each MCAS exam to ensure that you have the opportunity to fully prepare for the exam.

To enhance your comfort and confidence for any of the MCAS exams, MCAS Pre-Test exams are available to identify the areas in which you might need more practice or knowledge to be successful on the actual MCAS exam. Microsoft also provides a variety of instructor-led and online training courses to help you prepare for the exams. For more information on the Microsoft courses, visit the Microsoft Learning website at www.microsoft.com/learning/mcp/msbc/.

## **Taking the MCAS Exams**

The exam format used in Microsoft exams varies from test to test, but the format used in the MCAS exams is based on simulations, or what Microsoft refers to as performance-based or "live" exams. In this type of test, you are required to enter data, identify the sequence of the steps used to complete a task, or perform a sequence of steps or tasks to demonstrate your knowledge of how a particular activity or event is carried out in the application being tested. For example, you might be called on to create a table in Word 2007 and apply a prescribed series of formatting features to it, or you might

be asked to apply conditional formatting to a table in an Excel 2007 worksheet or create mail folders and apply categorization in Outlook 2007. You might be asked to choose the best answer in a multiple-choice question about how a particular action is carried out.

You are allowed 90 minutes to take each of the MCAS exams. At the end of your exam, your score is immediately provided to you. If you fail the exam, you must wait seven days before reattempting it. See "Getting Ready for the MCAS Exams" (before Chapter 1) for more information on preparing for and taking the MCAS exams.

# The Microsoft Office Specialist (MOS) Certification

The Microsoft Office Specialist (MOS) certification is the legacy certification program for Office 2000, Office XP, and Office 2003. The MOS certification program granted three certification levels: Specialist, Expert, and Master. More information is available for the MOS certification tracks at www.microsoft.com/learning/mcp/msbc/requirements/.

# Microsoft Certified Application Professional (MCAP) Certification

The Microsoft Certified Application Professional (MCAP) certification provides a credential that verifies your skills and knowledge of the Microsoft Office 2007 application suite and its integration into the Microsoft Office 2007 SharePoint Server (MOSS) system. The objective of the MCAP exams is to measure your skills for working in interindustry and intercompany environments to manage budgets and presentations, facilitate collaboration and cooperation among team members, and to support the information needs of an organization. The MCAP exam requirements are not covered in this book, which concentrates strictly on the MCAS exams.

For more information on the MCAP certification, visit the following website: www.microsoft.com/learning/mcp/msbc/mcap/default.mspx.

# What's in This Book?

The five MCAS exams (six, if you count the optional Windows Vista for the Business Worker 77-600 exam) each concentrate on a particular Microsoft Office 2007 application with a separate test for Word 2007, Excel 2007, Office 2007, PowerPoint 2007, and Access 2007. Each of the five MCAS exams is covered in a separate part of this book.

To help you in your studies, each part of the book and that part's chapters are aimed at one specific application in the Microsoft Office 2007 suite. Each part covers all the MCAS exam objectives for a particular application. As much as possible, the material in each part is sequenced to present it in the context of a particular exam objective—how particular actions, commands, and features are commonly used. However, some features, functions, or tools in the Microsoft Office 2007 suite do stand on their own, but every attempt was made to keep it relevant and meaningful.

## The Organization of the Book

There are six parts to this book. The first part contains a single getting started chapter and the remaining five parts cover the five MCAS applications over many chapters.

Each chapter begins with a list of the MCAS exam objectives covered in that chapter. These objectives are indicated at each major section heading. See the "Exam Objectives Reference" following this introduction for a complete list of the MCAS exam objectives and the pages to find coverage on each.

# **Aids to Help You Study and Prepare**

In addition to the complete coverage of the exam objectives, each chapter contains several tips and notes to provide you with additional information, shortcuts, or other ways to accomplish a particular task. Each chapter also includes a Challenge designed to help you to practice the actions you might be called on to perform during the exam.

The key terms and review questions included at the end of each chapter are provided to help you to understand and remember the context, application, meaning, and relationship of the terms, features, and tools discussed in the chapter.

# **The Companion CD**

This book includes a companion CD so that you can further practice for the MCAS exams. The CD includes the following:

- ▶ An electronic practice exam with 300 new questions—60 for each of the five MCAS exams
- ► An electronic copy of the book
- ▶ All the Office files referenced in the Challenge exercises in the book

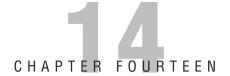

# **Collaborating and Securing Data**

# **Objectives**

This chapter helps you prepare for the MCAS: Using Microsoft Office Excel 2007, Exam 77-602, by covering the following Microsoft objectives:

- ► Manage changes to workbooks.
- ► Protect and share workbooks.
- ► Prepare workbooks for distribution.
- ► Save workbooks.
- ▶ Set print options for printing data, worksheets, and workbooks.

# Outline

| Introduction                                                    | 418 |
|-----------------------------------------------------------------|-----|
| Managing Corrections and Additions Made to<br>Workbooks         | 418 |
| Tracking Changes to a Workbook                                  | 418 |
| Tracking Changes in a Workbook                                  | 418 |
| Managing Tracked Changes                                        | 420 |
| Allowing Users to Edit Selected Ranges                          | 421 |
| Protecting and Sharing an Excel 2007 Workbook                   | 422 |
| Protecting a Workbook and Its Worksheets                        | 422 |
| Protecting a Workbook                                           | 423 |
| Protecting a Wordbook at the File Level                         | 423 |
| Protecting a Worksheet                                          | 424 |
| Sharing a Workbook or Worksheet                                 | 426 |
| Sharing a Workbook                                              | 426 |
| Controlling Access and Changes to a Shared Workbook             | 428 |
| Preparing a Workbook for Distribution                           | 429 |
| Saving a Workbook                                               | 429 |
| Saving a Workbook with the Same Filename and Location           | 430 |
| Saving a Workbook with a Different Name,<br>Location, or Format | 430 |
| Setting Print Options                                           | 432 |
| Changing Active Printer                                         | 432 |
| Printing a Partial Worksheet                                    | 433 |
| Printing a Range of Selected Cells                              | 433 |
| Setting a Print Area in a Worksheet                             | 433 |
| Printing a Worksheet                                            | 434 |
| Printing a Workbook                                             | 434 |
| Printing Comments by Reviewers                                  | 434 |
| Chapter Summary                                                 | 436 |
| Key Terms                                                       | 436 |
| Review Questions                                                | 437 |
| Answers to Review Questions                                     | 439 |

# **Study Strategies**

This chapter covers the methods used to prepare, publish, and share Excel 2007 documents with other users on a local or wide area network. Practical hands-on experience working with these Excel 2007 tools is vital to gaining an understanding of how they work and when to use them. To best prepare for the exam, you should make sure you know and understand the use of the features, functions, and tools covered in this chapter.

The best way to study for this section of the MCAS: Using Microsoft Office Excel 2007 exam is to perform the steps involved in each part of these processes. To further prepare yourself for the scenarios contained on the exam, access the Excel 2007 Help resources to gain an understanding of exactly what each process does and why each process is important.

# Introduction

Although most Excel 2007 workbooks are created for personal use, sometimes you might want or need to share a workbook with other users on a network. Sharing a workbook can be for purposes of collaboration in which other users might need to have access to the workbook to enter or format data. The sharing could also be just for sharing information in which you want to restrict the access of other users to only certain parts of a workbook or merely to view its contents.

The Collaborating and Securing Data section of the MCAS Using Microsoft Office Excel 2007 exam covers the tools and functions available to protect and share a workbook for information or collaboration purposes, which is the focus of this chapter. This chapter covers the functions and tools used to allow users to edit portions of a workbook and to track any changes made to its contents, password protect a worksheet or an entire workbook, and share a workbook, as well as the steps used to prepare a workbook for distribution to a network. The tools and functions used to set the print options for a workbook are also discussed.

# Managing Corrections and Additions Made to Workbooks

Objective:

#### Manage changes to workbooks.

In situations where it is important to know what changes are made to a workbook and who made the changes, you have the options to track the changes made to workshop data and to restrict access to only certain parts of a workbook. The following two sections discuss each of these options.

## **Tracking Changes to a Workbook**

After a workbook has been completed and is ready for review by other collaborating users, it can be important to know exactly what changes are made to it and by whom, especially on a more complex workbook. This can be vital information in a collaborative environment.

### **Tracking Changes in a Workbook**

Excel 2007 provides the capability to track the changes made to a workbook. To engage this function, follow these steps:

- 1. Select the Review tab of the Excel 2007 ribbon.
- 2. In the Changes group, click the **Track Changes** button, and then click the **Highlight Changes** option to display the Highlight Changes dialog box (see Figure 14.1).

#### NOTE

When Track Changes is enabled for an Excel 2007 workbook, the workbook is automatically placed in a shared status. When the Track Changes feature is disabled, the Change History worksheet is removed and the workbook is no longer shared.

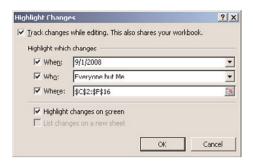

FIGURE 14.1 The Highlight Changes dialog box.

- **3**. On the Highlight Changes dialog box, make sure the check box associated with Track Changes While Editing is checked.
- 4. In the Highlight Which Changes section, use the check boxes to set the following options:
  - ▶ When: When selected, this option tracks all changes or those made after a certain milestone: Since I Last Saved, Not Yet Reviewed, or since a specified date. The Since Date option defaults to the current date, but this can be replaced with a date you enter in the When text box.
  - ▶ Who: When selected, this option tracks changes made by Everyone (meaning anyone), Everyone But Me (meaning all other users), or only those changes made by a specific person (the default is the current user).
  - ▶ Where: When selected, this option tracks changes made to a specific range of cells on a specific worksheet. To set the range of cells in which you want to track changes, click the worksheet button at the end of the Where text box to open the Highlight Changes Range Selection dialog box and the current worksheet. Select another worksheet if needed, select the cell range to be tracked, and click the Close button on the Highlight Changes Range Selection dialog box to return to the Highlight Changes dialog box. If this selection is not used, the default range for tracking changes is the entire active worksheet.
- **5.** If you want to have the changed cells indicated on the display of a worksheet, check the check box associated with **Highlight Changes on Screen**. The result of selecting this option is shown in Figure 14.2.

| on   | Jan         | Feb         | Mar              | Apr                |                 |
|------|-------------|-------------|------------------|--------------------|-----------------|
| t    | \$ 349.00   | \$ 514.00   | \$ 679.00        | \$ 844.00          |                 |
| t    | \$ 1,384.29 | \$ 1,601.14 | \$ 1,596.29      | \$ 1,641.33        |                 |
| otal | \$ 1,733.29 | \$ 2,115.14 | \$ 2,275.29      | \$ 2,485.33        |                 |
| h    | \$ 1,150.00 | \$ 980.00   | \$ 1,554.00      | \$ 1,080.00        |                 |
| h    | \$ 1,790.00 | \$ 2,154.00 | \$ 1,985.00      | \$ 2,171.33        |                 |
| otal | \$ 2,910.00 | \$ 3,134.00 | Kon Gilster,     | 9/1/2008 10:3      | 2 AM:           |
| h    | \$ 880.00   | \$ 960.00   | S Changed cell ( | DB from ' \$760.00 | ' to ' \$960.00 |
| h    | \$ 350.00   | \$ 515.00   | s'·              |                    |                 |
| h    | \$ 350.00   | \$ 515.00   | s                |                    |                 |
| otal | \$ 1,580.00 | \$ 1,990.00 | \$ 2,000.00      | \$ 2,210.00        |                 |
| at   | \$ 1,800,00 | \$ 1,040,00 | \$ 1,650,00      | \$ 1.646.67        |                 |

**FIGURE 14.2** The cells that have been changed are highlighted and tagged with a explanation of what change was made.

6. To have the changes meeting the criteria entered into the Highlight Which Changes section listed in a History worksheet in the workbook, check the check box associated with the List Changes on a New Sheet option is selected on the Highlight Changes dialog box, a History worksheet is created in the same workbook. Figure 14.3 shows the History worksheet relating to the changes shown in Figure 14.2.

#### **TIP**

The History worksheet doesn't appear until the worksheet is saved with changes made.

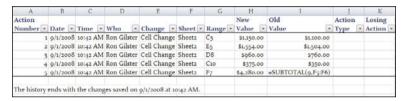

**FIGURE 14.3** A History worksheet added to an Excel 2007 workbook.

#### **Managing Tracked Changes**

After reviewing the changes made to a shared workbook, you have the options of taking no action and leaving changes marked as changes, accepting a change to incorporate it into the document permanently, or to reject a change and returning the affected cell to its original content.

To accept or reject a tracked change, follow these steps:

- 1. Select the **Review** tab of the Excel 2007 ribbon.
- In the Changes group, click the Track Changes button, and then click the Accept/Reject Changes option to display the Select Changes to Accept or Reject dialog box (see Figure 14.4).

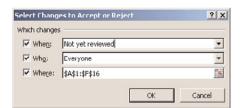

FIGURE 14.4 The Select Changes to Accept or Reject dialog box.

- **3.** Like the Highlight Changes dialog box (refer to Figure 14.1), the Select Changes to Accept or Reject dialog box has a set of check boxes that set the criteria for which changes are to be accepted or rejected in its Which Changes section:
  - ▶ When: When selected, you have the option of selecting to accept or reject those changes not yet reviewed or to enter a specific date to accept or delete any changes made after that date.
  - ▶ Who: When selected, this option indicates that the changes made by Everyone (meaning anyone), Everyone but Me (meaning all other users), or only those changes made by a specific person (the default is the current user) are to be accepted or rejected.
  - ▶ Where: When selected, this option indicates that the changes made to a specific range of cells are to be accepted or rejected.

**4.** Click the **OK** button on the Select Changes to Accept or Reject dialog box to display the Accept or Reject Changes dialog box (see Figure 14.5).

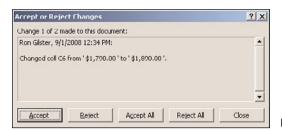

FIGURE 14.5 The Accept or Reject Changes dialog box.

- **5.** The details of each change to the worksheet that met the selection criteria set on the Select Changes to Accept or Reject dialog box are displayed one at a time in the text area of the Accept or Reject Changes dialog box.
- **6.** For each of the changes displayed on the Accept or Reject Changes dialog box, you have the option to Accept or Reject each change. You can also Accept All changes or Reject All changes. To cancel accept or reject action, click the Close button.
- 7. After the last of the changes has been accepted or rejected, the dialog box closes.

## **Allowing Users to Edit Selected Ranges**

Before you share a workbook (see "Sharing a Workbook" later in the chapter) for other users, you might want to restrict the range of cells other users can edit to one or more specific ranges on selected worksheets. This allows you to prevent changes in content or format in all but the ranges in which you have granted permission to other users to edit.

To allow other users to edit only one or more selected cell ranges in a worksheet, follow these steps:

#### TIP

Before you can allow users to edit selected cell ranges, you must disengage any share or tracked changes applied to a workbook.

1. On the **Review** tab of the Excel 2007 ribbon, click the **Allow Users to Edit Ranges** button in the Changes group to display the Allow Users to Edit Ranges dialog box (see Figure 14.6).

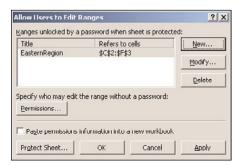

FIGURE 14.6 The Allow Users to Edit Ranges dialog box.

**2.** To add a range of cells to the Ranges Unlocked by a Password When the Sheet Is Protected list, click the **New** button, which displays the New Range dialog box (see Figure 14.7).

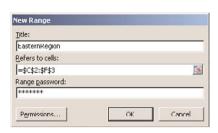

FIGURE 14.7 The New Range dialog box.

- **3**. Enter a title for the range to be identified in the Title text box.
- **4.** In the Refers to Cells text box, enter the cell range you want to allow users to edit, or click the worksheet button at the right end of the text box to return to the worksheet, where you can select the cell range.
- 5. If you want to enter a password that users will have to enter to access the cells indicated in the Refers to Cells text box, enter it into the Range Password text box. To change the permissions for what allowed users (those who know the password) are able to do to the allowed range, click the **Permissions** button to open the Permissions for Range Title dialog box.
- **6.** Click the **OK** button.

# Protecting and Sharing an Excel 2007 Workbook

Objective:

#### Protect and share workbooks.

You are the lead member of a group charged with producing an important workbook for your organization. After creating the workbook and its worksheets and entering data gathered from a variety of sources, you want to share the workbook in its draft form with the other members of the work group. However, parts of the workbook came from verified or trusted sources and cannot or should not be changed, except by the original author, so you also need to protect those parts of the workbook from modifications.

Excel 2007 provides you with the tools needed to carry out these tasks. Using the features of Excel 2007, you are able to share the workbook and protect all or part of its contents. In the sections that follow, the procedures used to accomplish these two tasks are outlined.

## **Protecting a Workbook and Its Worksheets**

Protecting a workbook and all or some of its elements means that you assign a password to the entire workbook, one or more of its worksheets, or to selected ranges of cells in worksheets. As discussed earlier in the chapter in the section "Allowing Users to Edit Selected Ranges," selected ranges of cells can be protected and accessed only through a password. This type of protection can be applied to the entire workbook as well.

When protection is applied to a workbook, it can be applied on two levels of workbook elements: Windows or Structure. The Windows level of workbook elements provides protection against users resizing, moving, or closing a worksheet in the workbook. The Structure level of workbook elements provides protection against the following actions:

- ▶ Inserting a new worksheet or chart sheet
- ▶ Copying or moving a worksheet to a new workbook
- ▶ Changing the name of a worksheet
- ▶ Recording a macro
- Viewing hidden worksheets

#### **Protecting a Workbook**

To protect all or certain elements of an Excel 2007 workbook, follow these steps:

 With the workbook to be protected open in Excel 2007, select the Review tab and click the Protect Workbook button in the Changes section to display the Protect Structure and Windows dialog box (see Figure 14.8).

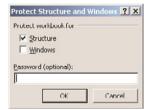

FIGURE 14.8 The Protect Structure and Windows dialog box.

- 2. Click the check box associated with the level(s) of protection you want to apply to the work-book, choosing either Structure or Windows, or both. The Structure option prevents users from reordering the worksheets in a workbook, including preventing them from adding new worksheets or deleting existing worksheets. The Windows option prevents users from resizing or moving the Excel workspace window.
- **3.** Enter a password that users must enter to access the workbook if desired. The password is optional, but it can add to protection of the workbook.
- **4.** Click the **OK** button to save the protection settings.
- **5.** If you entered a password in step 3, you are asked to confirm the password in the Confirm Password dialog box.

### **Protecting a Wordbook at the File Level**

To protect a workbook at the filename level, you can assign a password to the file that effectively overrides any of the internally configured security of a workbook. To set a password on a workbook file, follow these steps:

1. Click the **Microsoft Office Button** and click the **Save As** option to display the Save As dialog box.

- 2. Set the filename, location, and file format type, and then click the **Tools** button in the lower-left corner of the dialog box.
- **3**. From the Tools menu, click **General Options** to display the General Options dialog box (see Figure 14.9).

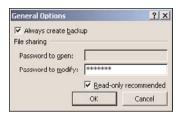

FIGURE 14.9 The General Options dialog box.

- **4.** If you want to create a backup of the workbook file each time it is opened, check the check box associated with **Always Create Backup**. This option is separate from assigning a password and can be set even when a password isn't assigned to the file.
- 5. In the File Sharing section, you can assign a password to control either the opening of a file or the modification of a file. For an Excel 2007 workbook on which workbook protection has been activated, the Password to Open option is unavailable (because it's not needed), but you can enter a password in the Password to Modify option.

#### NOTE

If the workbook has already been shared, the password already assigned to the workbook cannot be changed; therefore, this password will not take effect.

- **6.** If you want users to open the workbook in read-only status, check the **Read-only Recommended** check box.
- 7. Click the **OK** button to save the General Options settings for the workbook and return to the Save As dialog box.

### **Protecting a Worksheet**

Protecting an Excel 2007 worksheet actually means protecting or locking the worksheet elements you don't want to allow other users to change. The elements of a worksheet are the cells, columns, rows, hyperlinks, illustrations, and other objects.

To protect an Excel 2007 worksheet and its elements, use the following steps:

- 1. Select the worksheet you want to protect.
- 2. Unlock any cells or ranges of cells on the worksheet using these steps:
  - 1. Select the cells or ranges of cells to be unlocked. If you're in doubt exactly which cells are locked, select the entire worksheet or the cells containing data.
  - 2. Select the **Home** tab of the Excel 2007 ribbon and click the **Format** button in the Cells group to display its menu.

- **3.** From the Format menu, click the **Format Cells** option to display the Custom Lists dialog box.
- **4.** Select the **Protection** tab and remove the check mark in the **Locked** check box, if any, and click the **OK** button.
- **3.** If you want to hide any of the formulas in the worksheet, select all the cell ranges containing the formulas you want to hide. Then use these steps to hide the formulas:
  - 1. Select the **Home** tab and click the **Format** button in the Cells group to display its menu.
  - From the Format menu, click the Format Cells option to display the Custom Lists dialog box.
  - **3.** Select the **Protection** tab and check the **Hidden** check box, if it is not already checked, and then click the **OK** button to hide the formulas in the cell ranges selected.
- **4.** If you want to include protection for the illustrations, charts, or other objects inserted into the worksheet, use the following steps:
  - 1. Select the **Home** tab and click the **Find & Select** button in the Editing group to display its menu.
  - **2.** From the Find & Select menu, click the **Go To Special** option to display the Go To Special dialog box.
  - **3.** On the Go To Special dialog box, select the **Objects** option and click the **OK** button to select all of the objects in the worksheet.
  - **4.** On the Picture Tools Format tab, click the **Dialog Box** button on the Size group title bar to display the Size and Properties dialog box (see Figure 14.10).

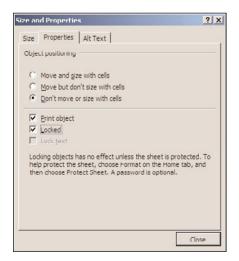

FIGURE 14.10 The Properties tab of the Size and Properties dialog box.

- 5. Click the **Properties** tab and remove the check mark in the **Locked** check box.
- **5**. Click the **Review** tab, and click the **Protect Sheet** button in the Changes group to display the Protect Sheet dialog box (see Figure 14.11).

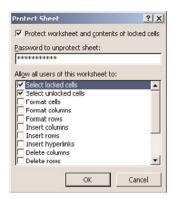

FIGURE 14.11 The Protect Sheet dialog box.

- **6.** Enter the password you want to use to protect the worksheet and its elements in the Password to Unprotect Sheet text box.
- 7. In the Allow All Users of This Worksheet To text area, check the elements and actions you want to allow all users to perform. If an element or action is not checked, a user must enter the password to access the element or perform the action.

#### **TIP**

To select more than one cell range, select the first range and then hold down the Ctrl key while selecting any subsequent range.

#### NOTE

You should make all necessary protection and sharing settings changes and test them before you actually share the document. Inadvertent changes made innocently by shared users could render the document inaccurate or useless.

# **Sharing a Workbook or Worksheet**

When you work in a collaborative environment, it is common to share an Excel 2007 workbook or one or more of its worksheets so that other users can collaborate or review its content. The steps used to share a workbook or a worksheet are similar, but some subtle differences exist, as explained in the following two sections.

## **Sharing a Workbook**

Follow these steps to share an Excel 2007 workbook:

- 1. Open the workbook to be shared.
- 2. Select the **Review** tab and click the **Share Workbook** button in the Changes section to display the Share Workbook dialog box (see Figure 14.12).

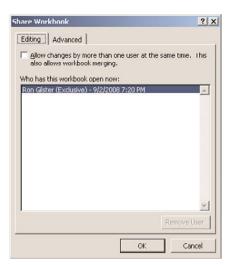

FIGURE 14.12 The Share Workbook dialog box.

- 3. Select the **Editing** tab. Depending on the dispersion or size of the collaborative group, you might or might not want to allow for multiple users to make changes to the workbook at the same time. If you do, check the check box associated with **Allow Changes by More Than One User at the Same Time. This Also Allows Workbook Merging**. Selecting this option enables the options on the Advanced tab.
- **4.** Select the **Advanced** tab and set the options you want to use to control the changes made to the workbook. The options that can be set are the following:
  - ▶ Track Changes: If you want to save the change history of the workbook, set the number of days you want to keep (30 is the default value) in the box associated with Keep History for *nn* Days or choose the option Don't Keep Change History.
  - ▶ Update Changes: If you want to save all changes when the workbook is saved, select the option for When File Is Saved; to be selective of which changes are saved, set the minute value of the Automatically Save option, and then choose between Save My Changes and See Others' Changes and Just See Other Users' Changes.
  - ► Conflicting Changes Between Users: When two changes to a single cell or range of cells are in conflict, one must win. Choose between Ask Me Which Changes Win and The Changes Being Saved Win.
  - ▶ Include in Personal View: Check the check box associated with Print settings and Filter settings if you want to share these settings with other users.
- **5.** Click the **OK** button to share the workbook.

Some features and formats cannot be added to a workbook after it has been shared. These features and formats are the following:

- ▶ Charts
- ▶ Conditional formatting
- ▶ Data validation
- ▶ Hyperlinks

- ▶ Macros
- ▶ Merged cells
- Outlines
- Pictures
- ▶ Protection
- Subtotals
- ▶ Tables

These features and formats cannot be inserted or modified in a shared workbook. If you want to include them in the workbook you must insert, apply, or modify them before you share the workbook.

### **Controlling Access and Changes to a Shared Workbook**

While a workbook is shared, you can both control who can access the workbook and resolve change conflicts. These two actions are explained in the following sections.

#### Removing a Shared User

If you want to remove a user from sharing a workbook for any reason during a collaborative session, follow these steps:

- 1. Open the shared workbook.
- 2. Select the **Review** tab and click the **Share Workbook** button in the Changes group to display the Share Workbook dialog box, shown earlier in Figure 14.12.
- **3**. In the Who Has This Workbook Open Now list, select the user to be removed and click the **Remove User** button.

This procedure breaks the current link of the user to the workbook, but it doesn't prevent the user from accessing and editing the workbook at a later time.

#### **Resolving Change Conflicts**

When you and at least one other user are editing a shared workbook at the same time, there are often changes made to the same cell simultaneously. In these situations, the owner (the user who shared the workbook) controls which changes are kept. When the workbook is saved with conflicting changes by other users, the Resolve Conflicts dialog box is displayed. On the Resolve Conflicts dialog box, you can review the conflicting changes and choose either **Accept Mine** or **Accept Other** to resolve the conflict.

#### Stop Sharing a Workbook

When you no longer want to share a workbook, you can remove the sharing status of the workbook using the following steps:

- 1. Open the shared workbook.
- 2. Select the **Review** tab and click the **Track Changes** button in the Changes group to display its menu.

- **3.** Click the **Highlight Changes** option to display the Highlight Changes dialog box (shown earlier in the chapter in Figure 14.1).
- 4. For the When option, select All from the pull-down list.
- **5**. Clear the check boxes associated with **Who** and **Where**.
- **6.** Check the check box associated with **List Changes on a New Sheet** to create a History worksheet for the changes made to the shared workbook.
- 7. Click the **OK** button to remove the share on the workbook.

# **Preparing a Workbook for Distribution**

Objective:

#### Prepare workbooks for distribution.

Microsoft Office 2007 provides a common set of tools and features to help you prepare a document for distribution, regardless of the application in which the document was created, including Excel 2007. As outlined in Chapter 9, "Sharing and Securing Content," you can use a series of steps to ensure that a document published or distributed to network users is protected and that no personal information is released. Perform the following steps to prepare an Excel 2007 workbook for distribution:

- **1.** Edit workbook properties.
- **2.** Inspect the workbook document.
- 3. Encrypt the workbook document.
- **4.** Add an optional digital signature.
- **5.** Run a compatibility check.
- **6.** Mark the workbook document as final.

For the details on each of the preceding actions, see Chapter 9, remembering that you are working with an Excel 2007 workbook instead of a Word 2007 document.

After you have marked an Excel workbook as final, you'll likely want to publish (distribute) the workbook for other users to use, see, or reference. The Publish and Send selections on the Microsoft Office Button enable you to send the finalized document as an email attachment (as an Excel document, a PDF file, or an XPS file) or publish the document to an Excel Services or SharePoint library, or to a created document workspace.

# Saving a Workbook

Objective:

#### Save workbooks.

In addition to the capability of saving an Excel 2007 workbook as an Excel 2007 workbook (with an .xlsx extension), you can use several other file format options to save a workbook. The Save option

on the Microsoft Office Button menu is used to save a workbook using the same filename and location used in previous save actions. The one exception is the first time the document is saved, the Save option invokes the Save As option.

The Save As option on the Microsoft Office Button menu is used to save a workbook to a different location, change the filename, or change the file format in which the workbook is saved.

## Saving a Workbook with the Same Filename and Location

To save an Excel 2007 workbook using the same filename, location, and file format, follow these steps:

- 1. Click the Microsoft Office Button.
- 2. Click the Save option.
- **3.** Unless the Check Compatibility When Workbook Is Saved option was selected when the Compatibility Inspector was used on the workbook, the file is saved without any other interventions; otherwise, the results of the Compatibility Inspector are displayed.

#### NOTE

For more information on the Microsoft Office Compatibility Inspector, see Chapter 9, "Sharing and Securing Content."

# Saving a Workbook with a Different Name, Location, or Format

Use the Save As option of the Microsoft Office Button when you want to change the workbook's name, location, or file format. To save a workbook changing any of these characteristics, use the following steps:

- 1. Click the Microsoft Office Button.
- 2. Move the mouse pointer over the Save As option to display the Save As menu (see Figure 14.13).

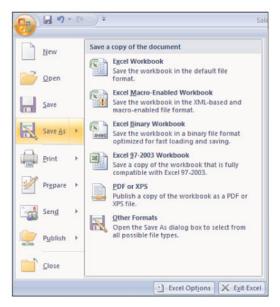

FIGURE 14.13 The Save As menu of the Microsoft Office Button.

3. Use the Excel Workbook option of the Save As menu to save the document as an Excel 2007 workbook. Clicking this option displays the Save As dialog box (see Figure 14.14), on which you can navigate to a new file location, change the filename, and if desired select a new file format from the Save as Type pull-down list. The following file formats are available on the Save as type pull-down list:

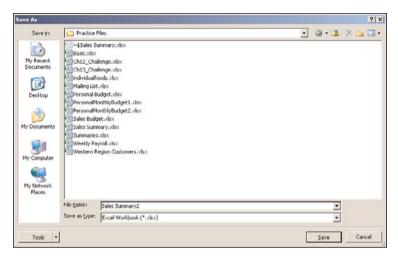

FIGURE 14.14 The Save As dialog box.

- ▶ The Excel Workbook option saves the workbook in its default file format, which is the Office Open XML file format and the primary reason Office 2007 document files aren't backward compatible to previous versions of Office or its applications. This file format is indicated with the .xlsx file extension.
- ► The Excel Macro-Enabled Workbook option saves the workbook in an Extensible Markup Language (XML) format and retains any macros embedded in the workbook. This file format is indicated with the .xlsm file extension.
- ▶ The Excel Binary Workbook option saves the workbook in an XML style file format but converts the contents of the workbook into binary strings. This file format is indicated with the .xlsb file extension.
- ▶ The Excel 97-2003 Workbook option saves the workbook in compatibility mode using a file format compatible with earlier versions of Excel. This file format is indicated with the .xls file extension. Some features of Excel 2007 are not backward compatible, and a message box might warn you of this fact.
- ► The XML Data option saves the workbook in an XML file format, providing the workbook has had XML mappings applied to it, which is a fairly extensive process but one you don't need to worry about for the exam. This file type is saved with the .xml file extension.
- ▶ The Single File Web Page option saves the workbook as a Multipurpose Internet Mail Extensions (MIME) encapsulated file coded as Hypertext Markup Language (HTML). This file format captures the entire workbook into a single .mht or .mhtml file that can be sent by email. Figure 14.15 shows the source code of an Excel workbook saved using the Single File Web Page option.

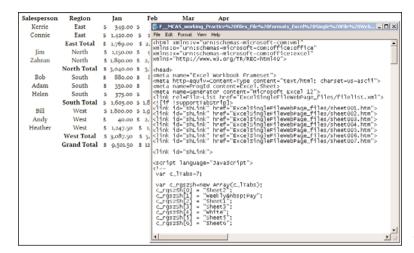

**FIGURE 14.15** The source code for an Excel 2007 worksheet saved using the Single File Web Page option.

#### NOTE

To demonstrate a comparison of at least one aspect of the different file formats that can be used to save an Excel workbook, Figure 14.16 illustrates the same Excel workbook saved to five of the available file formats. Notice the differences in the sizes of the saved files.

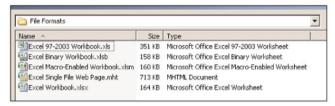

**FIGURE 14.16** A comparison of the file sizes resulting from saving the same Excel workbook in different file formats.

**4.** After entering the filename, selecting **Save as Type**, and navigating to the location in which you want to place the workbook, click the **Save** button to save the workbook.

# **Setting Print Options**

Objective:

#### Set print options for printing data, worksheets, and workbooks.

Excel 2007 supports printing for partial worksheets, entire worksheets, and entire workbooks (meaning all the worksheets). Each of these processes uses essentially the same actions, with one or two options differentiating what is printed.

# **Changing Active Printer**

On the Print dialog box that displays when the Microsoft Office Button's Print option is selected, you can choose to change the active printer from the default printer to any other printer to which you have permission and access to use. Follow these steps to change the active printer:

- 1. Click the **Microsoft Office Button** to display its menu.
- 2. Move the mouse pointer over the Print option to display the Print menu.
- **3**. Click the **Print** option to display the Print dialog box (see Figure 14.17).

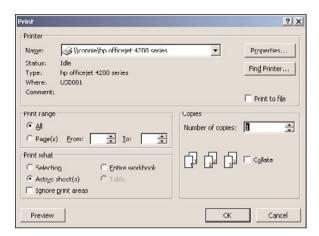

FIGURE 14.17 The Print dialog box.

- **4.** In the Printer section, use the **Name** pull-down list to select the printer on which you want to print. If the printer you want to use is not listed on the Name pull-down list, click the **Find Printer** button to locate the printer (Directory Services must be active for this function to be used).
- **5**. Click the **Properties** button to set the print options for the printer, which vary by type of printer.

## **Printing a Partial Worksheet**

If you want to print only a selected range of cells from an Excel 2007 worksheet, you can use two options. The first option is to print a range of selected cells and the second is to set a print area in a worksheet.

## **Printing a Range of Selected Cells**

To print a range of selected cells from a worksheet in an Excel 2007 workbook, follow these steps:

- 1. Select the range of cells you want to print.
- 2. Click the **Microsoft Office Button** and move your mouse pointer over the Print option to display the Print menu.
- **3**. Click the **Print** option to display the Print dialog box (refer to Figure 4.17). In the Printer section, choose the printer you want to use.
- **4**. In the Print What section, select the **Selection** option.
- 5. Click **OK** to print the selected range on the selected printer.

### **Setting a Print Area in a Worksheet**

If you want to designate a range of cells as the default selected range of cells that are the only cells printed anytime the worksheet is printed, follow these steps:

- 1. Select the range of cells to be designated as a print area.
- 2. Select the Page Layout tab of the Excel 2007 ribbon.
- 3. Click the **Print Area** button in the Page Setup group to display its menu.
- 4. Click the **Set Print Area** option to set the selected range of cells as the print area.
- **5.** To add one or more selected ranges of cells to the print area, select each range of cells and open the Print Area menu from the Page Setup group. Click the **Add to Print Area** option to add the selected cells to the print area.
- **6.** To print the print area of a worksheet, select the **Active Sheet(s)** option in the Print What section of the Print dialog box.

# **Printing a Worksheet**

To print the entire contents of a selected worksheet from an Excel 2007 workbook, follow these steps:

- 1. Select the worksheet you want to print.
- 2. Click the **Print** option from the Microsoft Office Button to display the Print dialog box.
- 3. In the Printer section, choose the printer you wish to use.
- 4. In the Print What section, select the **Active Sheet(s)** option. If you want to print all the content on the worksheet, including the content not in a print area, check the **Ignore Print Areas** option.
- **5**. Click **OK** to print the worksheet on the selected printer.

If you want to print more two or more worksheets from the same workbook, before selecting the **Print** option, hold down the Ctrl key and click the worksheet tabs of the worksheets you want to print.

## **Printing a Workbook**

If you want to print all the content in all the worksheets of an Excel 2007 workbook, follow these steps:

- 1. With the workbook to be printed open in the Excel 2007 workspace, click the **Print** option from the Microsoft Office Button to display the Print dialog box.
- 2. In the Printer section, choose the printer you want to use.
- 3. In the Print What section, select the Entire Workbook option. If you want to print all the content of the workbook, including that not designated as part of a print area, click the Ignore Print Areas check box.
- **4.** Click **OK** to print the workbook on the selected printer.

# **Printing Comments by Reviewers**

After an Excel 2007 workbook has been reviewed by other users, you might want to print any comments reviewers have inserted into the document. Excel 2007 allows you to print any reviewers' comments just as they appear on each worksheet.

Follow these steps to print comments inserted into an Excel 2007 worksheet:

- 1. Display the worksheet containing the comments you want to print by clicking its tab.
- **2.** To display one or all of the comments in place, use these steps:
  - ▶ To display the comments of a single cell, click in the cell, select the **Review** tab, and then click the **Show/Hide Comment** button in the Comments group.
  - ▶ To display all the comments on a worksheet, click the **Show All Comments** option in the Comments group on the Review tab.
- **3.** Select the **Page Layout** tab and click the dialog box launcher button of the Page Setup group to display the Page Setup dialog box.
- 4. Select the **Sheet** tab on the Page Setup dialog box and use the **Comments** pull-down list to set how you want the comments to print, choosing between **As Displayed on Sheet (in place)** or **At End of Sheet (as a list)**.
- **5**. Click the **OK** button to save the Page Setup settings.
- **6**. Click the **Microsoft Office Button** and click the **Print** option to display the Print dialog box. Click **OK** to print the worksheet and comments.

#### **Challenge**

In this exercise, you apply the functions and tools used to track changes made to a workbook, save the workbook, and protect and share an Excel 2007 workbook with other users on a network.

- 1. Open any workbook from the Practice Files folder on the CD accompanying this book or one of your own. Select a worksheet to use in this challenge project.
- 2. Enable the Track Changes function so that all changes made by anyone to any part of the workbook are highlighted on the display.
- 3. Randomly make changes to at least 10 cells in the worksheet, and then change the name of the worksheet.

  After changing the worksheet name, make another set of random changes to the worksheet.
- 4. Save the workbook using the filename Ch14\_Challenge.xlsx.
- **5.** Change the Track Changes function to display all changes made to the document and to list the changes in a History worksheet.
- Select the History worksheet and filter the changes to show only those performed before the worksheet name was changed.
- 7. Print the filtered History worksheet.
- 8. Accept all changes made to the worksheet.
- 9. Answer these questions:
  - ▶ What happens to the History worksheet when you accept all changes?
  - What procedure should you use if you want to accept the change made to only one cell and reject all others?

# **Chapter Summary**

This chapter covered the features of Excel 2007 that are used to protect the integrity of a workbook or worksheet. In this chapter, you have learned the steps used to manage changes to a workbook, how to protect a workbook or worksheet, the steps used to share a workbook, and how to prepare a workbook for distribution to a network. In addition, you learned the process and options available when saving a workbook, including the various file formats available, and the options you can use when printing a selected range of cells, a worksheet, or an entire workbook.

This chapter provided you with basic, intermediate, and a few advanced techniques that you can use to protect a shared or distributed workbook, to save a workbook using a variety of file formats, control any changes made to its worksheets, and print its content.

# **Key Terms**

- ▶ .xls
- ► Accept/Reject Changes
- ► Allow Users to Edit Ranges
- Changes group
- ► Excel Binary Workbook
- ► Excel Macro-Enabled Workbook
- ▶ Excel Workbook
- ▶ Find & Select
- ▶ Go to Special
- ▶ Highlight Changes
- ▶ History
- ▶ Print
- ▶ Protect Workbook
- ▶ Review tab
- ▶ Save
- ▶ Save As
- ▶ Save as Type
- ▶ Share Workbook
- ▶ Share Worksheet
- ▶ Shared user
- ► Single File Wage Page
- ► Structure protection
- ▶ Track Changes
- ▶ Update Changes
- ▶ Windows protection

# **Review Questions**

(A) Review, Proofing

(B) Data, Connections

(C) View, Window

(D) Review, Changes

(A) Who

ters can be used? (Choose all that apply.)

Choose the best answer to each question. The answers appear in the section following the questions.

1. To track only certain changes made to an Excel workbook, which of the following parame-

|    | (B)   | When                                                                                                    |
|----|-------|----------------------------------------------------------------------------------------------------|
|    | (C)   | Why                                                                                                    |
|    | (D)   | Where                                                                                                    |
| 2. |       | a a worksheet has been protected, an entry to what list can permit users to edit a n range of cells using a different password? |
|    | (A)   | Who                                                                                                    |
|    | (B)   | Permissions                                                                                                    |
|    | (C)   | Ranges Unlocked by a Password When the Sheet Is Protected                                                                       |
|    | (D)   | Allow All Users of This Worksheet To                                                                                            |
| 3. |       | Protection option that prevents a user from adding a new worksheet to a protected book is                                       |
|    | (A)   | Password                                                                                                    |
|    | (B)   | Structure                                                                                                    |
|    | (C)   | Windows                                                                                                    |
|    | (D)   | Custom Lists                                                                                                    |
| 4. | The c | option that allows users of a protected worksheet to select locked cells is found in list?                                      |
|    | (A)   | Custom Lists                                                                                                    |
|    | (B)   | Allow All Users of This Worksheet To                                                                                            |
|    | (C)   | Protect Worksheet and Contents of Locked Cells                                                                                  |
|    | (D)   | Password to Modify                                                                                                    |
| 5. |       | hich tab and group (tab, group) of the Excel 2007 ribbon is the Share Workbook on located?                                      |

- **6.** Which one of the following features or formatting options can be performed on a shared workbook?
  - (A) Charts
  - (B) Macros
  - (C) Cell formatting
  - (D) Tables
- 7. What primary element is used to protect a workbook at the file level?
  - (A) Password
  - (B) Permissions
  - (C) Custom Lists
  - (D) Protect Worksheet and Contents of Locked Cells
- **8.** Which of the file formats available in Excel 2007 saves a workbook file in an XML framework? (Choose all that apply.)
  - (A) Excel Workbook
  - (B) Excel Macro-Enabled Workbook
  - (C) Excel Binary Workbook
  - (D) Single File Web Page
- **9.** What print option should be used to print a selected range of cells from a worksheet in an Excel 2007 workbook that has not been designated as a print area?
  - (A) Active Sheet
  - (B) Entire Workbook
  - (C) Table
  - (D) Selection
- **10.** If you want to print all the data in an Excel 2007 workbook, you would choose the Entire Workbook option in the Print What section of the Print dialog box, along with what other setting?
  - (A) Collate
  - (B) Pages (to specify all of the pages in the workbook)
  - (C) Ignore Print Areas
  - (D) Selection

# **Answers to Review Questions**

- 1. The best answers are A, B, and D. The Track Changes dialog box enables you to set criteria including who makes the changes, when the changes were made, and in which part of the workbook the changes were made to determine which changes are tracked. Because no Why option is available, answer C is incorrect.
- 2. The best answer is D. Although a worksheet is protected, there might be changes you want to allow users to perform. These types of changes you want to allow are indicated in the Allow All Users of the Workbook To section of the Protect Sheet dialog box. The Who setting is a part of the Track Changes function, so answer A is incorrect. Both the Permissions option and the Ranges Unlocked by a Password When the Sheet Is Protected are associated with the Allow Users to Edit Ranges function, which requires a password, so Answers B and C are incorrect.
- **3.** The best answer is **B.** The structure level option prevents users from changing the structure of the worksheets in a protected workbook, including changing the order of the worksheets and adding or deleting worksheets. The use of a password allows users only to gain access to a workbook, so answer A is incorrect. The Windows level option prevents users only from moving or resizing Excel 2007 windows, so Answer C is incorrect. Custom lists are used primarily with sorts and filters, so Answer D is incorrect.
- **4. The best answer is B.** On the Protect Sheet dialog box, you can indicate which functions or formatting you want to allow users to perform on a protected worksheet in the Allow All Users of This Worksheet To area. Custom lists are primarily associated with sorts and filters, so Answer A is incorrect. Protect Worksheet and Contents of Locked Cells is a setting option on the Protect Sheet dialog box that acts like an umbrella protecting anything that is not exempted in the Allow All Users of the Worksheet To area, so Answer C is incorrect. The Password to Modify setting is an option on the Save As General Options, so Answer D is incorrect.
- 5. The best answer is D. The Share Workbook function is located on the Review tab in the Changes group and is used to share a workbook with other users on a network. The Proofing group of the Review tab includes features like the Spelling Checker and Research, so Answer A is incorrect. The Connections group on the Data tab is used to establish links between files and external data sources, so Answer B is incorrect. The Window group of the View tab controls the visual makeup and structure of the active window, so Answer C is incorrect.
- **6.** The best answer is C. Unless specifically otherwise allowed, only basic cell formatting can be performed on a shared workbook. Charts, macros, and tables cannot be added to or modified in a shared workbook, so Answers A, B, and D are incorrect.
- 7. The best answer is A. Yes, beware the obvious answers, because sometimes they are correct. At the file level, a password is the primary protection element. File permissions restrict the action that can be taken by a user on an open file, so Answer B is incorrect. Custom lists are primarily used with sorts and filters, so Answer C is incorrect. The Protect Worksheet feature doesn't protect the entire workbook and especially not at the file level, so Answer D is incorrect.
- **8.** The best answers are A, B, and C. The default file format for an Excel 2007 worksheet is the Office Open XML format. The Macro-Enabled Workbook format and the Binary Workbook format both use an XML format as well. The Single File Web Page format uses a MIME-encapsulated HTML format, so Answer D is incorrect.

- **9.** The best answer is **D.** The Selection option prints only whatever cells are selected in an Excel 2007 worksheet. The Active Sheet option prints the entirety of currently selected worksheet(s), but if print areas are designated, the data printed is limited to the print areas, so Answer A is incorrect. The Entire Workbook option prints, as its name suggests, the entirety of the active workbook but, if print areas are designated, the data printed is limited to the print areas, so Answer B is incorrect. If a worksheet contains a table, the Table option prints only the table selected, so Answer C is incorrect.
- 10. The best answer is C. Unless the print area boundaries are ignored, only the print areas are printed on the Active Sheet or Entire Workbook selections. Activating the Ignore Print Areas option allows all the data in the workbook to print. Collate is a printer command that instructs the printer that when printing multiple copies of a workbook to print the pages as a set, so Answer A is incorrect. The Pages option sets a range of page numbers you want to print, so Answer B is incorrect. The Selection option prints only a range of cells currently selected, so Answer D is incorrect.

# Index

#### **NUMBERS**

3D rotation effects, add to images in Word documents, 109 100% option (Excel 2007 ribbon, View tab), 281

#### A

absolute cell references (Excel formulas), 350 accepting/rejecting tracked changes in Word documents, 228-229

#### access

documents, controlling in, 246-247 Exclusive Access feature (Access 2007), 750 workbooks, limiting in, 428-429

#### Access 2007

Compact and Repair Database tool, 758-761 databases, 653

attaching documents to tables, 679-682 AutoNumber primary keys, 672

backups, 749, 761

changing primary keys, 673

Compact and Repair tool, 758-761

compatibility, 757-758

converting Access 2007 databases to earlier formats, 758

converting earlier database formats to Access 2007, 757-758

creating, 656-657

creating tables via Datasheet view, 657-659

creating tables via Design view, 659-660

defining relationships, 668

deleting relationships, 670-671

distributing front-end databases, 683

exporting database objects, 765-770

exporting tables to Excel, 765

exporting tables to Word, 766-767

finding/replacing data in tables, 677-678

importing data into tables, 674-676

importing database objects, 761-764

table creation, 659-660

linking tables, 751-752, 756 Text Align property, 666 linking tables to Excel worksheets, 755 Text Format property, 666 linking tables to ODBC tables, 752-754 Unicode Compression property, 665 manually entering data into tables, 674 Validation Rule property, 664 many-to-many relationships, 667 Validation Text property, 665 modifying table field properties via Design view, Exclusive Access, opening databases via, 750 660-666 filtering data, 718 one-to-many relationships, 667 Advanced Filter, 721-722 one-to-one relationships, 666 Filter by Field option, 719 opening via Exclusive Access, 750 Filter by Selection option, 720 primary keys, 671-672 forms printing database objects, 771-772 creating, 701 printing relationships, 670 creating via blank forms, 705-707 removing primary keys, 673 creating via Form tool, 702-703 setting primary keys, 672 creating via Form Wizard, 703-705 sorting tables, 723 displaying in Design view, 708 splitting, 683 modifying layout of, 709 templates, 654-655 sizing, 708 Datasheet view, 657-659, 724-726 Split Form tool, 701 Date() function, 699 Linked Table Manager, 756 DateAdd(interval, number, date) function, 699 Now function, 699 DateDiff(interval, date1, date2) function, 699 queries DatePart(interval, date) function, 699 applying, 700 Design view, 724-725 AutoNumber data types, 698 Allow Zero Length property, 665 creating, 694-697 Append Only property, 666 Criteria properties, 697 Caption property, 664 currency data types, 698 creating reports via, 733-736 date/time data types, 698-699 Decimal Places property, 663 hyperlink data types, 697-698 Default Value property, 664 many-to-many relationships, 696 Detail section, 734 memo data types, 697-698 displaying forms in, 708 modifying, 700 Field Size property, 661 number data types, 698 Format property, 661-663 one-to-many relationships, 696 Group Header/Footer section, 734 one-to-one relationships, 696 IME Mode property, 665 Or properties, 697 IME Sentence Mode property, 665 Query Design view, 695-697 Indexed property, 665 Show properties, 697 Input Mask property, 663-664 Sort properties, 696 modifying table field properties, 660-666 sorting, 723, 725-726 New Values property, 663 text data types, 697-698 Page Footer section, 734 viewing SQL statements, 699-700 Page Header section, 734 Report Wizard, creating reports via, 727-730 Report Header/Footer section, 734 reports, 726 Required property, 665 creating, 727 Show Date Picker property, 666 creating via blank reports, 731-733 Smart Tags property, 665

| creating via Design view, /33-/30                                                                    | application ribbons                                        |
|----------------------------------------------------------------------------------------------------|------------------------------------------------------------|
| creating via Report Wizard, 727-730                                                                  | Excel 2007                                                 |
| modifying, 736-737                                                                                   | Add-ins tab, 263                                           |
| sorting data, 718, 722-726                                                                           | Data tab, 262                                              |
| Across Worksheets option (Fill button), 270-271                                                      | Developer tab, 263                                         |
| Add View dialog, 286                                                                                 | Formulas tab, 262                                          |
| add-ins                                                                                              | Home tab, 262, 270-271                                     |
| Add-ins tab (Excel ribbon), 263                                                                      | Insert tab, 262                                            |
| Outlook 2007, enabling/disabling in, 623-624                                                         | Page Layout tab, 262                                       |
| address blocks, inserting into mail merges, 198-199                                                  | Review tab, 262                                            |
| Address Cards view (Contacts folder), 593                                                            | View tab, 262, 281                                         |
| Adjust group (Picture Tools Format tab), 398                                                         | galleries, displaying, 17                                  |
| advance slide setting (PowerPoint presentations),                                                    | menus, displaying, 16                                      |
| configuring, 486                                                                                     | tabs in, 16                                                |
| Advanced Filter (Access 2007), 721-722                                                               | appointments                                               |
| aligning                                                                                             | Outlook 2007, creating via, 605-606                        |
| Alignment group (Table Tools Layout tab), 168                                                        | recurring appointments, creating via Outlook 2007, 607-608 |
| Alignment tab (Excel Format Cells dialog), 321                                                       | scheduling, contacts (Outlook 2007), 605-608               |
| buttons in Word tables, 168                                                                          | archives (Outlook 2007), 629-632                           |
| cell data (worksheets)                                                                               | area charts (Excel 2007), 386                              |
| Alignment tab (Format Cells dialog), 321-322                                                         | arithmetic operators, Excel formulas, 347-348              |
| cell margins in Word tables, 168                                                                     | Arrange group (Picture Tools Format tab), 398              |
| centering alignments, 318                                                                            | array formulas, calculating results via, 357               |
| horizontally, 317                                                                                    | art                                                        |
| merging alignments, 318                                                                              | clip art                                                   |
| vertically, 318                                                                                      | adding to email, 568                                       |
| slide elements (PowerPoint presentations), 462-465                                                   | adding to Excel charts, 396                                |
| text in Word tables, 168                                                                             | adding to object boxes (PowerPoint presentations),         |
| all option (SmartArt graphics), 95                                                                   | 460                                                        |
| Allow Zero Length property (Access Design view), 665                                                 | adding to Word documents, 91-93                            |
| alphanumeric values, sorting data by (Access 2007), 723 Analysis group (Chart Tools Layout tab), 393 | slide master backgrounds (PowerPoint presentations), 468   |
| AND function, conditional logic in Excel formulas, 360                                               | SmartArt graphics                                          |
| Angle Clockwise option (Excel Orientation menu), 320                                                 | all option, 95                                             |
| Angle Counterclockwise option (Excel Orientation menu),                                              | creating, 95                                               |
| 320                                                                                                  | email, adding to, 568                                      |
| animations (PowerPoint slides). <i>See also</i> transitions                                          | Excel charts, adding to, 397                               |
| (PowerPoint slides) custom animations                                                                | object boxes (PowerPoint presentations), adding to, 458    |
| applying to slides, 488, 491                                                                         | Word documents, inserting into, 91, 95-96                  |
| creating, 489-490                                                                                    | Ask rule (Word Rules menu), 201                            |
| modifying, 492                                                                                       | attachments                                                |
| removing effects from, 492                                                                           | email                                                      |
| options of, 487                                                                                      | business cards as, 571                                     |
| standard animations, applying to slides, 487-488                                                     | files as, 570                                              |
| Append Only property (Access Design view), 666                                                       | graphics as, 568-569                                       |
| represent only property (recode boorgin from), ooo                                                   | Outlook items as, 570                                      |
|                                                                                                    | •                                                          |

Word tables, inserting into, 171

| Word documents, attaching to database tables, 679-680                | borders                                                                                           |  |  |
|----------------------------------------------------------------------|---------------------------------------------------------------------------------------------------|--|--|
| editing attached files, 681                                          | cells (worksheets), adding to, 315-316                                                            |  |  |
| removing attached files, 682                                         | Excel charts, changing, 395                                                                       |  |  |
| saving attached files, 682                                           | images in Word documents, 76                                                                      |  |  |
| AutoArchive feature (Outlook 2007), 629-632                          | adding to, 107-108                                                                                |  |  |
| AutoFill feature (data entry), 267-269, 272                          | applying to tables, 166                                                                           |  |  |
| AutoFilter function (Excel 2007), filtering cell data, 405-406       | highlighting text via borders, 118-119                                                            |  |  |
| AutoFit feature (worksheets), 314                                    | Brightness icon (Word Picture Tools Format ribbon), 102                                           |  |  |
| automated email messages                                             | bring to front option (PowerPoint slides), 462                                                    |  |  |
| AutoReply, 576-578                                                   | bubble charts (Excel 2007), 388                                                                   |  |  |
| Out of Office Assistant, 574-576                                     | building blocks (Word 2007)                                                                       |  |  |
| Automatic Formatting button (Custom View: Documents                  | changing, 136                                                                                     |  |  |
| dialog), 547                                                         | creating, 133-134                                                                                 |  |  |
| AutoNumber data types, 661, 698                                      | removing, 137                                                                                     |  |  |
| AutoNumber primary keys (database tables), 672                       | renaming, 136                                                                                     |  |  |
| AutoReply (Outlook 2007)                                             | saving in templates, 135                                                                          |  |  |
| message templates, 576                                               | Word documents, inserting into, 134                                                               |  |  |
| rules                                                                | bulleted lists                                                                                    |  |  |
| creating, 576-577                                                    | creating, 137-138                                                                                 |  |  |
| turning off, 578                                                     | email, adding to, 559                                                                             |  |  |
| autoshapes, inserting into Word documents, 97                        | formatting, 140-141, 145                                                                          |  |  |
| AVERAGEIF function, 354, 361                                         | sorting, 146                                                                                      |  |  |
| AVERAGEIFS function, 354                                             | business cards Business Card view, 548, 593                                                       |  |  |
| Axes group (Chart Tools Layout tab), 393                             | email, attaching to, 571                                                                          |  |  |
| _                                                                    | buttons, aligning in Word tables, 168                                                             |  |  |
| B                                                                    | buying pretest vouchers, 7                                                                        |  |  |
| backgrounds                                                          | By Category view (Contacts folder), 594                                                           |  |  |
| Background group (Chart Tools Layout tab), 393                       | By Company view (Contacts folder), 595                                                            |  |  |
| databases, 749, 761                                                  | By Location view (Contacts folder), 595                                                           |  |  |
| email, changing in, 564-567                                          | by Location view (contacts folder), 030                                                           |  |  |
| slide masters (PowerPoint presentations), setting for, 467-469       | C                                                                                                 |  |  |
| worksheets, changing in, 303-304                                     | Calendar (Outlook 2007)                                                                           |  |  |
| Banded Columns option (Table Tools Design tab), 165                  | email, sending via, 613                                                                           |  |  |
| Banded Rows option (Table Tools Design tab), 164                     | saving as iCalendar, 612                                                                          |  |  |
| bar charts (Excel 2007), 386                                         | sharing, 613-614                                                                                  |  |  |
| bevel effects, adding to images in Word documents, 109               | Caption property (Access Design view), 664                                                        |  |  |
| bibliographies, Word documents, 191                                  | captions                                                                                          |  |  |
| Blank and Recent option (New Document dialog, Templates section), 31 | images in Word documents, 114-115 slides (PowerPoint 2007), 450                                   |  |  |
| blank documents, opening, 30                                         | Card view (Create a New View dialog), 548                                                         |  |  |
| Blank slide layout (PowerPoint 2007), 450                            | categorizing contacts (Outlook 2007), 598-599                                                     |  |  |
| blinds transitions. <i>See</i> Stripes and Bars option (PowerPoint   |                                                                                                   |  |  |
| zimao nanomono: eee ompoo ana zaro opiion (i onon omi                | CD, packaging PowerPoint presentations on, 530-532                                                |  |  |
| transitions)                                                         | CD, packaging PowerPoint presentations on, 530-532  Cell Size group (Table Tools Layout tab), 168 |  |  |
|                                                                      |                                                                                                   |  |  |
| transitions)                                                         | Cell Size group (Table Tools Layout tab), 168                                                     |  |  |

| cell references, 170                                                                    | Format tab, 392-395, 398-399                                            |
|-----------------------------------------------------------------------------------------|-------------------------------------------------------------------------|
| merging in, 167                                                                         | Layout tab, 392-393                                                     |
| splitting in, 168                                                                       | column charts, 385                                                      |
| workbooks, locking in, 276-277                                                          | creating, 99-100, 389-390                                               |
| worksheets                                                                              | customizing, 394                                                        |
| adding borders, 315-316                                                                 | changing border styles, 395                                             |
| adding color, 324                                                                       | changing chart color, 395                                               |
| adding data bars, 368                                                                   | changing chart layouts, 394                                             |
| adding gradient color scales to cell ranges, 369                                        | changing chart shape, 395                                               |
| adding icons to cells, 369                                                              | changing chart styles, 394                                              |
| aligning data, 317-318, 321-322                                                         | changing fill color, 396                                                |
| applying styles, 316-317                                                                | changing text styles, 396                                               |
| Cell Styles gallery, 317                                                                | doughnut charts, 388                                                    |
| changing fonts, 308-310                                                                 | email, adding to, 568                                                   |
| changing orientation (rotation), 320                                                    | formatting, 391-393                                                     |
| converting tables to, 334                                                               | illustrations                                                           |
| defined names, 328-332                                                                  | adding, 396-397                                                         |
| deleting, 312-313                                                                       | customizing, 398-399                                                    |
| editing cell ranges, 421-422                                                            | line charts, 385                                                        |
| filtering data in, 405-407                                                              | moving, 395                                                             |
| fitting data to cell size, 323-324                                                      | object boxes (PowerPoint presentations), adding to,                     |
| formatting text via formulas, 365-369                                                   | 457-458                                                                 |
| grouping data in outlines, 399                                                          | pie charts, 385                                                         |
| hiding data, 325                                                                        | radar charts, 389                                                       |
| highlighting, 366-368                                                                   | scatter (XY) charts, 387                                                |
| indenting data, 318                                                                     | stock charts, 387                                                       |
| inserting cells, 310-311                                                                | surface charts, 387                                                     |
| inserting subtotals into cell ranges, 355                                               | Word documents, inserting into, 91, 99-100                              |
| inserting subtotals into outlines, 400-401                                              | Clear Rules option (Conditional Formatting dialog), 372                 |
| merging cells, 324-325                                                                  | clearing (emptying) Clipboard, 44                                       |
| name scope, 330                                                                         | clip art                                                                |
| printing selected cell ranges, 433                                                      | email, adding to, 568                                                   |
| sorting data, 403-404                                                                   | Excel charts, adding to, 396                                            |
| table names, 328                                                                        | object boxes (PowerPoint presentations), adding to,                     |
| wrapping data, 319                                                                      | 460                                                                     |
| centering                                                                               | slide master backgrounds (PowerPoint presentations)                     |
| aligned cell data (worksheets), 318                                                     | 468                                                                     |
| text, Center Across Selection option (Excel Format<br>Cells dialog, Alignment tab), 321 | Word documents, inserting into, 91-93 Clipboard, 44                     |
| Change Picture icon (Word Picture Tools Format ribbon),<br>105                          | Close Header and Footer button (Header and Footer Tools Design tab), 47 |
| character styles (Word 2007), 70                                                        | Close link (Microsoft Office Button), 15, 21                            |
| charts (Excel 2007), 384                                                                | closing documents, 21                                                   |
| area charts, 386                                                                        | collapsing/expanding outlines (Excel 2007), 402                         |
| bar charts, 386                                                                         | color                                                                   |
| bubble charts, 388                                                                      | Color Scales option (Conditional Formatting dialog)                     |
| Chart Style group (Chart Tools Design tab), 394                                         | 369                                                                     |
| Chart Tools dialog                                                                      | color schemes (skins), changing in Word 2007, 59                        |
| Design tab, 391, 394                                                                    | document backgrounds (Word 2007), 76                                    |
|                                                                                         |                                                                         |

| email                                                                 | Conditional Formatting dialog (Excel 2007), 365             |
|-----------------------------------------------------------------------|-------------------------------------------------------------|
| backgrounds, 565                                                      | Clear Rules option, 372                                     |
| categorizing via color, 622                                           | Color Scales option, 369                                    |
| Excel charts, changing in, 395-396                                    | Data Bars option, 368                                       |
| gradient scales adding to Excel cell ranges, 369                      | Highlight Cells Rules option, 366-368                       |
| recoloring images, Word documents, 101-103                            | Icon Sets option, 369                                       |
| slide master backgrounds (PowerPoint presentations),                  | New Formatting Rule dialog, 370-372                         |
| 468                                                                   | Rules Manager dialog, 372                                   |
| worksheets                                                            | Top/Bottom Rules option, 368                                |
| adding color to cells, 324                                            | conditional logic in Excel formulas                         |
| changing background color, 303-304                                    | AND function, 360                                           |
| changing gridline color, 324                                          | AVERAGEIF function, 361                                     |
| changing tab color, 301                                               | COUNTIF function, 361                                       |
| column charts (Excel 2007), 385                                       | IF function, 358-359                                        |
| columns                                                               | NOT function, 361                                           |
| Format Columns button (Custom View: Documents                         | OR function, 360                                            |
| dialog), 547                                                          | SUMIF function, 361                                         |
| Word tables                                                           | configuring                                                 |
| inserting/deleting from, 167                                          | AutoArchive feature (Outlook 2007), 630-632                 |
| sizing in, 168                                                        | slide shows, 526-528                                        |
| worksheets                                                            | workbooks, 265                                              |
| changing width, 313-314                                               | contacts (Outlook 2007)                                     |
| deleting, 312-313                                                     | adding, 595-597                                             |
| hiding, 326                                                           | categorizing, 598-599                                       |
| inserting into, 311-312                                               | Contacts folder, 592-595                                    |
| comments                                                              | distribution lists, 599-602                                 |
| Excel 2007 documents, 434-435                                         | editing, 599                                                |
| presentation slides, 506                                              | folders, creating, 602                                      |
| deleting comments from, 508-509                                       | mail merge recipients, selecting from, 197                  |
| editing comments on, 508                                              | online status, checking, 597                                |
| inserting comments on, 507                                            | removing, 599                                               |
| reviewing comments, 507                                               | scheduling                                                  |
| Word documents                                                        | appointments, 605-608                                       |
| editing in, 228                                                       | meetings, 603-604                                           |
| inserting into, 227-228                                               | tasks, creating, 608-610                                    |
| removing from, 230-231                                                | Content with Caption slide layout (PowerPoint 2007), 450    |
| reviewing in, 229-230                                                 |                                                             |
| Comments and Annotations category (Document Inspector),               | contextual tabs (application ribbons), 16                   |
| 510                                                                   | continuous section breaks, 56                               |
| Compact and Repair Database tool (Access 2007), 758-761               | contrast, adjusting in Word document images, 103            |
| comparing Word documents, 220-222                                     | Contrast icon (Word Picture Tools Format ribbon), 103       |
| Comparison slide layout (PowerPoint 2007), 450                        | converting                                                  |
| compatibility                                                         | Access databases, 757-758                                   |
| Access 2007 database conversions, 757-758                             | tables (Excel worksheets) to cell ranges, 334               |
| Compatibility Checker, 512-513                                        | text in Word tables, 169                                    |
| Word documents, checking in, 253                                      | Copy Cells option (AutoFill feature), 269                   |
| Compress Pictures icon (Word Picture Tools Format ribbon),<br>104-105 | Copy Formatting Only option (AutoFill feature), 269 copying |
| compression (files), image files in Word documents,                   | text in documents, 43                                       |
| 104-105                                                               | worksheets, 302                                             |

| COUNTIF function, 354, 361                                                                        | converting                                                        |
|---------------------------------------------------------------------------------------------------|-------------------------------------------------------------------|
| COUNTIFS function, 354                                                                            | Access 2007 databases to earlier formats, 758                     |
| Create a New View dialog (Outlook 2007), 547-548                                                  | earlier database formats to Access 2007, 757-758                  |
| Criteria properties (queries), 697                                                                | creating, 653-657                                                 |
| Crop function (Picture Tools Size group), 399                                                     | database objects                                                  |
| Crop icon (Word Picture Tools Format ribbon), 110-111                                             | exporting, 765-770                                                |
| cropping images in Word documents, 110-111                                                        | importing, 761-764                                                |
| currency data types (Access queries), 698                                                         | printing, 771-772                                                 |
| custom fill lists, creating in Excel 2007, 273                                                    | Exclusive Access, opening with, 750                               |
| Custom option (PowerPoint animations), 487                                                        | front-end databases, distributing, 683                            |
| custom themes, creating for worksheets, 328                                                       | organizing data in, 651-652                                       |
| Custom View: Documents dialog (Outlook 2007), 545-547                                             | record keys, 653                                                  |
| custom views (worksheets), 286                                                                    | splitting, 683                                                    |
| Custom Views dialog, 286                                                                          | tables                                                            |
| <u> </u>                                                                                          | attaching documents to, 679-681 AutoNumber primary keys, 672      |
| Custom XML Data category (Document Inspector), 511                                                | changing primary keys, 673                                        |
| customizing                                                                                       | creating in Datasheet view (Access 2007), 657-659                 |
| charts (Excel 2007), 394-396<br>Handout Master (PowerPoint 2007), 520                             | creating in Datasneet view (Access 2007), 657-657                 |
| headers, 46-47                                                                                    | defining relationships, 668                                       |
| Notes Master (PowerPoint 2007), 519                                                               | deleting relationships, 670-671                                   |
| page margins, 49-50                                                                               | editing attached files, 681                                       |
| search folders (Outlook 2007), 636                                                                | exporting to Excel, 765                                           |
| status bar, 19                                                                                    | exporting to Word, 766-767                                        |
| Word 2007, 58                                                                                     | finding/replacing data, 677-678                                   |
| cutting/pasting                                                                                   | importing data into, 674-676                                      |
| Clipboard, 44                                                                                     | Linked Table Manager (Access 2007), 756                           |
| text in documents, 43                                                                             | linking, 751-752                                                  |
| ,                                                                                                 | linking to Excel worksheets, 755                                  |
| D                                                                                                 | linking to ODBC tables, 752, 754                                  |
|                                                                                                   | manually entering data, 674                                       |
| Data and Model section (Cell Styles gallery), 317                                                 | many-to-many relationships, 667                                   |
| Data Bars option (Conditional Formatting dialog), 368<br>data entry via AutoFill feature, 267-269 | modifying field properties via Design view (Access 2007), 660-666 |
| Data group (Table Tools Layout tab), 169                                                          | one-to-many relationships, 667                                    |
| data integrity                                                                                    | one-to-one relationships, 666                                     |
| workbooks, 274, 279                                                                               | primary keys, 671-672                                             |
| encryption, 275-276                                                                               | printing relationships, 670                                       |
| locking cells, 276-277                                                                            | removing attached files, 682                                      |
| passwords, 275-276                                                                                | removing primary keys, 673                                        |
| worksheets, 277-278                                                                               | saving attached files, 682                                        |
| worksheets, 277-278                                                                               | setting primary keys, 672                                         |
| data lookups (Excel 2007)                                                                         | sorting, 723                                                      |
| horizontal data lookups, 363-364                                                                  | Datasheet view (Access 2007), 657-659, 724-726                    |
| vertical data lookups, 362-363                                                                    | Date() function (Access 2007), 699                                |
| Data tab (Excel 2007), 262, 399                                                                   | date/time                                                         |
| databases, 650, 748                                                                               | Date option (Fill Series dialog), 272                             |
| backups, 749, 761                                                                                 | date/time data types (Access queries), 698-699                    |
| Compact and Repair tool (Access 2007), 758-761                                                    | date/time values, sorting data by (Access 2007), 723              |

date/time

DateAdd(interval, number, date) function (Access creating reports via, 733-736 2007), 699 Decimal Places property, 663 DateDiff(interval, date1, date2) function (Access 2007), Default Value property, 664 Detail section, 734 DatePart(interval, date) function (Access 2007), 699 Field Size property, 661 Day/Week/Month view (Create a New View dialog), 548 Format property, 661-663 days of the week, entering into workbooks via AutoFill forms, displaying in, 708 feature, 268-269 Group Header/Footer section, 734 Decimal Places property (Access Design view), 663 IME Mode property, 665 Default Value property (Access Design view), 664 IME Sentence Mode property, 665 default view (PowerPoint 2007) Indexed property, 665 changing, 446, 448 Input Mask property, 663-664 Normal-Notes and Slide option, 447 New Values property, 663 Normal-Outline and Slide option, 446 Page Footer section, 734 Normal-Outline, Notes, and Slide option, 446 Page Header section, 734 Normal-Slide Only option, 447 Report Header/Footer section, 734 Normal-Thumbnails and Slide option, 447 Required property, 665 Normal-Thumbnails, Notes, and Slide option, 446 Show Date Picker property, 666 Outline Only option, 447 Smart Tags property, 665 Slide Sorter option, 448 tables The View Saved in the File option, 446 creating, 659-660 default views, configuring in workbooks, 265 modifying field properties, 660-666 defined names (Excel cells), 328 Text Align property, 666 cell selection, 331 Text Format property, 666 formula bar Name box, 330 Unicode Compression property, 665 managing, 332 Validation Rule property, 664 New Name dialog, 329-330 Validation Text property, 665 rules for, 329 Detail section (Access Design view), 734 delaying email delivery, 553-555 Detailed Address Cards view (Contacts folder), 594 deletina Developer tab (Excel ribbon), 263 building blocks, 137 Different First Page check box (Header and Footer Tools comments Design tab), 46 PowerPoint presentations, 508-509 Different Odd & Even Pages check box (Header and Footer Word documents, 230-231 Tools Design tab), 46 contacts (Outlook 2007), 599 digital signatures database table attachments, 682 creating, 248-249, 572-573 distribution lists (Outlook 2007), 602 email, 578, 628 markups from PowerPoint presentations, 508-509 Word documents, inserting in, 250-251 primary keys (database tables), 673 Distributed (Indent) option (Excel Format Cells dialog, relationships (database tables), 670-671 Alignment tab), 321 tables of contents from Word documents, 186 distributing workbooks, 429 text from documents, 41 distribution lists (Outlook 2007), 599-602 worksheets from workbooks, 303 .doc file format, 39 delivery receipts (email), 581-582 .docm file format, 39 Design tab (Chart Tools dialog), 391, 394 Document Inspector (PowerPoint presentations), 510-512 Design view (Access 2007), 724-725 documents (Word 2007) Allow Zero Length property, 665 Access database tables, exporting to, 766-767 Append Only property, 666 bibliographies, 191 Caption property, 664

blank documents, opening, 30

| building blocks, inserting into documents, 134        | gutters, 49                                        |
|-------------------------------------------------------|----------------------------------------------------|
| closing, 21                                           | headers                                            |
| comments                                              | adding to documents, 45                            |
| editing, 228                                          | customizing, 46-47                                 |
| inserting, 227-228                                    | images                                             |
| removing, 230-231                                     | captioning, 114-115                                |
| reviewing, 229-230                                    | cropping, 110-111                                  |
| comparing, 220-222                                    | formatting, 101-110, 116-120                       |
| compatibility checks, 253                             | inserting into autoshapes, 97                      |
| controlling access to, 246-247                        | inserting into charts, 91, 99-100                  |
| creating                                              | inserting into clip art, 91-93                     |
| applying templates, 31-35                             | inserting into free-form shapes, 99                |
| entering text in, 35-36                               | inserting into pictures, 90-92                     |
| opening blank documents, 30                           | inserting into SmartArt graphics, 91, 95-96        |
| database tables, attaching to, 679-682                | inserting text in shapes, 99                       |
| digital signatures, inserting into documents, 250-251 | resizing, 111-112                                  |
| Document Inspector, 243-245                           | rotating, 112-113                                  |
| editing                                               | wrapping text around images, 116-117               |
| copying text, 43                                      | initializating, 58                                 |
| cutting/pasting text, 43                              | keyword searches, 57                               |
| deleting text, 41                                     | line breaks, 50-52                                 |
| finding/replacing text, 42-43                         | links, adding to, 121-122, 160                     |
| marking documents as final, 251                       | merging, 192-203, 222-223                          |
| replacing text, 41-43                                 | naming, 37                                         |
| selecting text, 40-41                                 | navigating, 216-219                                |
| embedded links, 161-163                               | opening, 20                                        |
| encrypting, 246                                       | page breaks, 48-53                                 |
| endnotes, inserting, 187                              | page margins, 48-50                                |
| Excel data, inserting into documents, 158, 161        | page numbering, 53                                 |
| finding via keyword searches, 57                      | all pages, 54                                      |
| footers, adding to documents, 47                      | beginning page numbers after the first page, 54-55 |
| footnotes, inserting, 186-187                         | restarting, 55-57                                  |
| formatting                                            | paragraphs                                         |
| applying styles, 72                                   | forcing page breaks before paragraphs, 53          |
| backgrounds, 76                                       | keeping lines together, 52                         |
| borders, 76                                           | keeping together, 52                               |
| character styles, 70                                  | password protection, 252                           |
| creating new styles, 71-72                            | printing, 22                                       |
| Home tab icons, 79-80                                 | properties of, improving searchability via, 57     |
| linked styles, 70                                     | Quick Tables, inserting, 158                       |
| list styles, 70                                       | references, 182                                    |
| paragraph styles, 70                                  | adding to tables of contents, 185                  |
| Quick Styles, 73                                      | creating bibliographies, 191                       |
| shortcut menu, 80                                     | deleting sources, 190                              |
| Style task pane, 70                                   | editing source, 189                                |
| table styles, 70-71                                   | inserting citations in, 190                        |
| themes, 74-75                                         | source management, 188-190                         |
| viewing styles, 68                                    | reviewing                                          |
| watermarks, 76-79                                     | comments, 227-231                                  |

| comparing documents, 220-222                                        | comments                                             |
|---------------------------------------------------------------------|------------------------------------------------------|
| merging documents, 222-223                                          | PowerPoint presentations, 508                        |
| tracking changes, 224-232                                           | Word documents, 228                                  |
| saving, 37-39                                                       | contacts (Outlook 2007), 599                         |
| section breaks (continuous), 56                                     | distribution lists (Outlook 2007), 601               |
| sections, 50                                                        | documents                                            |
| sharing                                                             | copying text, 43                                     |
| inspecting for hidden/private information, 243-245                  | cutting/pasting text, 43                             |
| managing metadata, 240-242                                          | deleting text, 41                                    |
| tables of contents, 182                                             | finding/replacing text, 42-43                        |
| adding references to, 185                                           | marking documents as final, 251                      |
| deleting, 186                                                       | replacing text, 41-43                                |
| formatting, 185                                                     | selecting text, 40-41                                |
| updating content in, 186                                            | images in Word documents                             |
| updating page numbers in, 186                                       | cropping images, 110-111                             |
| templates                                                           | resizing images, 111-112                             |
| applying via Microsoft Office Online, 33-35                         | rotating images, 112-113                             |
| Blank and Recent option (New Document dialog,                       | tracked changes in Word documents, 231-232           |
| Templates section), 31                                              | effects (image), adding to images in Word documents, |
| choosing, 31-33                                                     | 108-110                                              |
| Installed Templates option (New Document dialog,                    | electronic business cards, attaching to email, 571   |
| Templates section), 32                                              | email                                                |
| My Templates option (New Document dialog,<br>Templates section), 32 | attachments, 569                                     |
| New from Existing option (New Document dialog,                      | files as, 570-571                                    |
| Templates section), 33                                              | graphics as, 568-569                                 |
| tracking changes                                                    | automated messages, 574-578                          |
| accepting/rejecting changes, 228-229                                | AutoReply feature                                    |
| hiding/displaying tracking markups, 226                             | automated messages, 576-578                          |
| limiting editing/formatting of, 231-232                             | creating rules for, 576-577                          |
| reviewing changes, 229-230                                          | message templates, 576                               |
| Track Changes feature (Word 2007), 224-225                          | turning off rules, 578                               |
| tracking balloons, 225-226                                          | calendars, sending, 613                              |
| Word tables                                                         | categorizing via color, 622                          |
| inserting, 156-163                                                  | creating, 549-550                                    |
| sorting data, 169-170                                               | digital signatures, 628                              |
| Documents view (Outlook 2007), 544                                  | encryption, 579, 626-627                             |
| .docx file format, 38-39                                            | formatting                                           |
| doughnut charts (Excel 2007), 388                                   | backgrounds, 564-567                                 |
| Down option (Fill button), 270                                      | bulleted lists, 559                                  |
| Draw Border group (Table Tools Design tab), 166                     | changing fonts, 558                                  |
|                                                                     | charts, 568                                          |
| Draw Table tool (Word 2007), 159                                    | Clip Art, 568                                        |
| -                                                                   | equations, 564                                       |
| E                                                                   | graphics, 568-569                                    |
| edge effects, adding to images in Word documents, 109               | horizontal lines, 562                                |
| Edit Custom Lists button (Excel Options button), 273                | images, 568-569                                      |
| editing                                                             | numbered lists, 559                                  |
| cell ranges in workbooks, 421-422                                   | pictures, 568-569                                    |
| con ranges in workbooks, 721-722                                    | shapes, 568                                          |

SmartArt, 568

| stationery, 556-557                           | grouping data for outlines, 399                  |
|-----------------------------------------------|--------------------------------------------------|
| symbols, 563                                  | inserting subtotals into outlines automatically, |
| tables in, 560-562                            | 400-401                                          |
| themes, 564                                   | inserting subtotals into outlines manually, 400  |
| message templates, 576                        | printing selected cell ranges, 433               |
| Out of Office Assistant, 574-576              | sorting data, 403-404                            |
| security                                      | Chart Tools dialog                               |
| digital signatures, 578                       | Design tab, 391, 394                             |
| encryption, 579                               | Format tab, 392-395                              |
| sending                                       | Layout tab, 392-393                              |
| assigning expiration dates to, 552            | charts, 384                                      |
| assigning levels of importance to, 550-552    | adding illustrations to, 396-397                 |
| delaying delivery, 553-555                    | area charts, 386                                 |
| setting delivery options, 550-555             | bar charts, 386                                  |
| signatures                                    | bubble charts, 388                               |
| applying, 578                                 | column charts, 385                               |
| creating, 572-573                             | creating, 99-100, 389-390                        |
| tracking                                      | customizing, 394-396                             |
| delivery receipts, 581-582                    | customizing illustrations in, 398-399            |
| flags, 580-581                                | doughnut charts, 388                             |
| request reads, 581-582                        | formatting, 391-393                              |
| embedded links in Word documents, 161-163     | inserting into Word documents, 91, 99-100        |
| Emphasis effects (PowerPoint animations), 490 | line charts, 385                                 |
| emptying (clearing) Clipboard, 44             | moving, 395                                      |
|                                               | pie charts, 385                                  |
| encryption                                    | radar charts, 389                                |
| documents, 246                                | scatter (XY) charts, 387                         |
| email, 579, 626-627                           | stock charts, 387                                |
| endnotes, inserting into Word documents, 187  | surface charts, 387                              |
| Entrance effects (PowerPoint animations), 489 | Conditional Formatting dialog                    |
| envelopes, printing, 203-204                  | Clear Rules option, 372                          |
| equations                                     | Color Scales option, 369                         |
| email, adding to, 564                         | Data Bars option, 368                            |
| Equation gallery, adding to, 563-564          | Highlight Cells Rules option, 366-368            |
| Eraser option (Table Tools Design tab), 166   | Icon Sets option, 369                            |
| error messages, Compatibility Checker, 513    | New Formatting Rule dialog, 370-372              |
| exams                                         | Rules Manager dialog, 372                        |
| exam preparation strategies, 7                | Top/Bottom Rules option, 368                     |
| exam-taking strategies, 12                    | Excel Options dialog (Microsoft Office button),  |
| MCAS exams, 8-9                               | 263-265                                          |
| practice exams, 8-9                           | Edit Custom Lists button, 273                    |
| pretests, purchasing vouchers for, 7          | Popular tab, 304                                 |
| study resources, 10-11                        | fill lists, creating, 273                        |
| Excel 2007                                    | Format Cells dialog, 309                         |
| Access database tables, exporting to, 765     | Alignment tab, 321                               |
| AutoFill feature, 267-269                     | Font tab, 310                                    |
| cells                                         | formulas, 346                                    |
| editing cell ranges, 421-422                  | absolute cell references, 350                    |
| filtering data, 405-407                       | arithmetic operators, 347-348                    |

| calculating results via array formulas, 357         | deleting worksheets from, 303                    |
|-----------------------------------------------------|--------------------------------------------------|
| conditional counts/averages, 354                    | distributing, 429                                |
| conditional logic in, 358-361                       | editing cell ranges, 421-422                     |
| data lookups, 362-364                               | encryption, 275-276                              |
| displaying, 373                                     | limiting access to, 428-429                      |
| formatting cells via, 365-372                       | memory and, 265                                  |
| formatting text via, 364-365                        | moving worksheets in, 301                        |
| logical test operators, 358                         | passwords, 275-276                               |
| printing, 373-374                                   | printing, 434                                    |
| R1C1 cell references, 351                           | protecting, 423                                  |
| relative cell references, 348-350                   | resolving change conflicts, 428                  |
| summarizing data via Subtotal feature, 354-357      | saving, 266, 429-431                             |
| summarizing data via SUMIF function, 352-353        | sharing, 426-429                                 |
| summarizing data via SUMIFS function, 353           | switching between, 286                           |
| Home tab, Font group, 308                           | tracking changes in, 418-421                     |
| Insert tab, Illustration group, 396-399             | worksheets                                       |
| Insert Worksheet button, 299                        | adding cell borders, 315-316                     |
| New Name dialog, defined cell names, 329-330        | adding color to cells, 324                       |
| Orientation menu, 320                               | adding data bars to cells, 368                   |
| outlines                                            | adding gradient color scales to cell ranges, 369 |
| collapsing/expanding, 402                           | adding icons to cells, 369                       |
| grouping data, 399                                  | adding to workbooks, 299                         |
| inserting subtotals automatically, 400-401          | adding total rows to tables, 335                 |
| inserting subtotals manually, 400                   | aligning cell data, 317-318, 321-322             |
| printing                                            | centering aligned cell data, 318                 |
| changing active printers, 432-433                   | changing backgrounds, 303-304                    |
| reviewer comments, 434-435                          | changing cell fonts, 308-310                     |
| selected cell ranges, 433                           | changing cell orientation (rotation), 320        |
| setting worksheet print areas, 433-434              | changing gridline color, 324                     |
| workbooks, 434                                      | changing number of worksheets in workbooks, 300  |
| worksheets, 434                                     | changing page number sequence, 307               |
| ribbon                                              | changing page numbers, 307                       |
| Add-ins tab, 263                                    | changing row height, 313-314                     |
| Data tab, 262                                       | changing tab color, 301                          |
| Developer tab, 263                                  | changing views, 279-281                          |
| Formulas tab, 262                                   | changing width, 313-314                          |
| Home tab, 262, 270-271                              | conditional cell formatting via Excel formulas,  |
| Insert tab, 262                                     | 365-369                                          |
| Page Layout tab, 262                                | controlling multiple worksheets, 285             |
| Review tab, 262                                     | converting tables to cell ranges, 334            |
| View tab, 262, 281                                  | copying, 302                                     |
| spreadsheet objects, inserting into Word documents, | creating tables, 333                             |
| 158                                                 | custom views, 286                                |
| workbooks                                           | data integrity in, 277-278                       |
| adding worksheets to, 299                           | defined cell names, 328-332                      |
| changing number of worksheets in, 300               | deleting cells, 312-313                          |
| configuring, 265                                    | deleting columns, 312-313                        |
| creating, 264-266                                   | deleting from workbooks, 303                     |
| data integrity in, 274-279                          | deleting rows, 312-313                           |

Exit effects (PowerPoint animations), 490 exporting data to database tables, 674-675 filtering data, 405-407 expanding/collapsing outlines (Excel 2007), 402 fitting cell data to cell size, 323-324 expiration dates formatting, 304 email, assigning to, 552 formatting table data, 334 Word document permissions, 247 Freeze Panes menu, 284 exporting/importing database objects, 761 Full Screen view, 280 Access databases, 762-763 grouping cell data for outlines, 399 Excel, 765 hiding cell data, 325 Word, 766-767 hiding columns, 326 external sources, 764 hiding rows, 326 HTML documents, 769 highlighting cells, 366-368 Mail Merge documents, 769-770 indenting cell data, 318 XML files, 768 inserting cell subtotals into outlines automatically, 400-401 inserting cell subtotals into outlines manually, 400 inserting cells, 310-311 Fade option (PowerPoint animations), 487 inserting columns, 311-312 Fades and Dissolves option (PowerPoint transitions), 483 inserting embedded links into Word documents, Field Size property (Access Design view), 661 161-163 Fields button (Custom View: Documents dialog), 545 inserting page numbers into multiple worksheets, figure captions, images in Word documents, 114-115 Fill button (Excel ribbon, Home tab), 270-272 inserting page numbers into single worksheets, 305 fill color, changing in Excel charts, 396 inserting rows, 311 inserting subtotals into cell ranges, 355 Fill Days option (AutoFill feature), 269 linking to database tables, 755 fill lists, creating in Excel 2007, 273 merging aligned cell data, 318 Fill option (Excel Format Cells dialog, Alignment tab), 321 merging cells, 324-325 Fill Series dialog, 272 moving in workbooks, 301 Fill Series option (AutoFill feature), 269 Multiple Windows view, 282-283 Fill Weekdays option (AutoFill feature), 269 name scope, 330 Fill Without Formatting option (AutoFill feature), 269 Normal view, 280 Fill-In rule (Word Rules menu), 201 Page Break Preview view, 280 fills (gradient) Page Layout view, 280 email backgrounds, 567 printing, 434 slide master backgrounds (PowerPoint presentations), protecting, 424-425 renaming, 300 Filter button (Custom View: Documents dialog), 546 setting print areas, 433-434 filtering data setting table design options, 335 Access 2007, 718 sorting data, 403-404 Advanced Filter, 721-722 Split option, 284-285 Filter by Field option, 719 styling cells, 316-317 Filter by Selection option, 720 table cell names, 328 cell data in worksheets (Excel 2007) themes, 327-328 AutoFilter function, 405-406 viewing multiple worksheets, 285 custom filters, 406-407 wrapping cell data, 319 wildcards, 407 Exchange Servers, Outlook accounts, 632-633 final, marking Word documents as, 251 Exclusive Access (Access 2007), opening databases via, 750

Find command, 42

Exit button (Microsoft Office Button), 16, 21

| finding                                                   | Home tab icons, 79-80                                      |
|-----------------------------------------------------------|------------------------------------------------------------|
| data                                                      | linked styles, 70                                          |
| database tables, 677-678                                  | list styles, 70                                            |
| Excel formulas, 362-364                                   | paragraph styles, 70                                       |
| documents                                                 | Quick Styles, 73                                           |
| keyword searches, 57                                      | references, 182                                            |
| text, 42-43                                               | shortcut menu, 80                                          |
| First Column option (Table Tools Design tab), 164         | Style task pane, 70                                        |
| flags (email), 580-581                                    | table styles, 70-71                                        |
| Fly In option (PowerPoint animations), 487                | themes, 74-75                                              |
| fonts (text)                                              | viewing styles, 68                                         |
| cells (worksheets), changing in, 308-310                  | watermarks, 76-79                                          |
| email, changing in, 558                                   | email                                                      |
| workbooks, configuring in, 265                            | attachments, 569-571                                       |
| footers/headers                                           | backgrounds, 564-567                                       |
| documents, adding to, 47                                  | bulleted lists, 559                                        |
| Group Header/Footer section (Access Design view),         | changing fonts, 558                                        |
| 734                                                       | charts, 568                                                |
| Page Footer section (Access Design view), 734             | Clip Art, 568                                              |
| Page Header section (Access Design view), 734             | equations, 564                                             |
| repeat header rows option (Table Tools Layout tab),       | graphics, 568-569                                          |
| 169                                                       | horizontal lines, 562                                      |
| Report Header/Footer section (Access Design view),<br>734 | images, 568-569                                            |
| slide masters (PowerPoint presentations), adding to,      | numbered lists, 559                                        |
| 469-470                                                   | pictures, 568-569                                          |
| footnotes, inserting into Word documents, 186-187         | shapes, 568                                                |
| Format button (worksheets), 313                           | SmartArt, 568                                              |
| Format Cells dialog (Excel 2007), 309                     | stationery, 556-557                                        |
| Alignment tab, 321                                        | symbols, 563                                               |
| Font tab, 310                                             | tables, 560-562                                            |
| Format Columns button (Custom View: Documents dialog),    | themes, 564                                                |
| 547                                                       | Excel cells via Excel formulas, 365                        |
| Format property (Access Design view), 661-663             | adding data bars to cells, 368                             |
| Format tab (Chart Tools dialog), 392-393                  | adding gradient color scales to cell ranges, 369           |
| Picture tools, 398-399                                    | adding icons to cells, 369                                 |
| Quick Styles tools, 395                                   | clearing formatting rules, 372                             |
| formatting                                                | defining new formatting rules, 370-372                     |
| Automatic Formatting button (Custom View:                 | highlighting cells, 366-368                                |
| Documents dialog), 547                                    | managing formatting rules, 372                             |
| bulleted lists, 140-141, 145                              | Excel text via Excel formulas, 364-365                     |
| charts (Excel 2007), 391-393                              | Fill Without Formatting option (AutoFill feature), 269     |
| Copy Formatting Only option (AutoFill feature), 269       | Format Columns button (Custom View: Documents dialog), 547 |
| documents (Word 2007)                                     | images in Word documents, 101                              |
| applying styles, 72                                       | applying picture borders, 107-108                          |
| backgrounds, 76                                           | applying picture effects, 108-110                          |
| borders, 76                                               | applying picture shapes, 107                               |
| character styles, 70                                      | applying picture styles, 106                               |
| creating new styles, 71-72                                | applying shading to text, 120                              |
|                                                           | 11 , 0 ,                                                   |

| brightness, 102                                  | hiding cell data, 325                                |
|--------------------------------------------------|------------------------------------------------------|
| changing images, 102, 105                        | hiding columns, 326                                  |
| contrast, 103                                    | hiding rows, 326                                     |
| file compression, 104-105                        | indenting cell data, 318                             |
| highlighting text via borders, 118-119           | inserting cells, 310-311                             |
| inserting/formatting text in text boxes, 120     | inserting columns, 311-312                           |
| recoloring images, 101-103 resetting images, 105 | inserting page numbers into multiple worksheets, 306 |
| numbered lists, 140-145                          | inserting page numbers into single worksheets, 305   |
| slide masters (PowerPoint presentations), 469    | inserting rows, 311                                  |
| table data (Excel worksheets), 334               | merging aligned cell data, 318                       |
| tables (Word 2007), 164                          | merging cells, 324-325                               |
| aligning cell margins, 168                       | name scope in cells, 330                             |
| aligning content in, 168                         | styling cells, 316-317                               |
| aligning text in, 168                            | table cell names, 328                                |
| applying borders to tables, 166                  | themes, 327-328                                      |
| applying shading to tables, 166                  | wrapping cell data, 319                              |
| bookmarks, 171                                   | forms (Access 2007)                                  |
| cell references, 170                             | creating, 701                                        |
| formulas, 169, 172-173                           | blank forms, 705-707                                 |
| inserting/deleting rows/columns, 167             | Form tool, 702-703                                   |
| merging cells, 167                               | Form Wizard, 703-705                                 |
| predefined table styles, 165                     | Design view, displaying in, 708                      |
| sizing rows/columns, 168                         | modifying layout of, 709                             |
| sorting data, 169-170                            | sizing, 708                                          |
| splitting cells, 168                             | Split Form tool, 701                                 |
| splitting tables, 168                            | formulas                                             |
| Table Tools Design tab, 164-166                  | Excel, 346                                           |
| Table Tools Layout tab, 166-169                  | absolute cell references, 350                        |
| tables of contents (Word documents), 185         | arithmetic operators, 347-348                        |
| text, PowerPoint presentation text boxes, 456    | array formulas, 357                                  |
| tracked changes in Word documents, 231-232       | conditional counts/averages, 354                     |
| worksheets, 304                                  | conditional logic in, 358-361                        |
| adding cell borders, 315-316                     | data lookups, 362-364                                |
| adding color to cells, 324                       | displaying, 373                                      |
| aligning cell data, 317-318, 321-322             | formatting cells via, 365-372                        |
| centering aligned cell data, 318                 | formatting text via, 364-365                         |
| changing cell fonts, 308-310                     | Formulas tab (Excel ribbon), 262                     |
| changing cell orientation (rotation), 320        | logical test operators, 358                          |
| changing column width, 313-314                   | printing, 373-374                                    |
| changing gridline color, 324                     | R1C1 cell references, 351                            |
| changing page number sequence, 307               | relative cell references, 348-350                    |
| changing page numbers, 307                       | summarizing data via, 352-357                        |
| changing row height, 313-314                     | Word tables, 169, 172-173                            |
| defined cell names, 328-332                      | free-form shapes, inserting into Word documents, 99  |
| deleting cells, 312-313                          | Freeze First Column option (Freeze Panes menu), 284  |
| deleting columns, 312-313                        | Freeze Panes menu, 284                               |
| deleting rows, 312-313                           | front-end databases, distributing, 683               |
| fitting cell data to cell size, 323-324          | Full Screen view (worksheets) 280                    |

Full Screen view (worksheets), 280

| G                                                               | headers/footers                                                    |
|-----------------------------------------------------------------|--------------------------------------------------------------------|
| galleries, displaying from application ribbons, 17              | customizing, 46-47                                                 |
|                                                                 | documents, adding to, 45                                           |
| glow effects, adding to images in Word documents, 109           | Group Header/Footer section (Access Design view),                  |
| Go to Footer button (Header and Footer Tools Design tab),<br>47 | 734<br>Header and Footer Tools Design tab, 46-47                   |
| Go to Header button (Header and Footer Tools Design tab),       | Header Row option (Table Tools Design tab), 164                    |
| 47                                                              | Page Footer section (Access Design view), 734                      |
| Go To Object feature (Select Browse Object gallery), 219        | Page Header section (Access Design view), 734                      |
| Good, Bad, and Neutral section (Cell Styles gallery), 317       | repeat header rows option (Table Tools Layout tab),                |
| gradients                                                       | 169                                                                |
| email backgrounds, 567                                          | Report Header/Footer section (Access Design view),                 |
| slide master backgrounds (PowerPoint presentations), 468        | 734 slide masters (PowerPoint presentations), adding to,           |
| graphics                                                        | 469-470                                                            |
| charts (Excel 2007)                                             | height, changing in rows (worksheets), 313-314                     |
| adding to, 396-397                                              | hidden/private information, inspecting Word documents for, 243-245 |
| customizing in, 398-399                                         | hiding                                                             |
| email, adding to, 567-569                                       | cell data (worksheets), 325                                        |
| object boxes (PowerPoint presentations), adding to              | columns (worksheets), 326                                          |
| clip art, 460                                                   | rows (worksheets), 326                                             |
| pictures, 459-460                                               | tracking markups in Word documents, 226                            |
| SmartArt graphics, 458                                          | Highlight Cells Rules option (Conditional Formatting dialog),      |
| slides (PowerPoint 2007)                                        | 366-368                                                            |
| adding to, 450                                                  | highlighting                                                       |
| master backgrounds, 468<br>Word documents                       | Excel cells, 366-368                                               |
| captioning in, 114-115                                          | text, Word document images, 118-119                                |
| editing in, 110-113                                             | HLOOKUP (horizontal lookup) function, 363-364                      |
| formatting in, 101-110, 118-120                                 | Home tab                                                           |
| inserting into, 90-100                                          | Excel 2007, 262                                                    |
| wrapping text around images, 116-117                            | Fill button, 270-272                                               |
| worksheets, adding as backgrounds, 303-304                      | Font group, changing cell fonts (worksheets), 308                  |
| greeting lines, inserting into mail merges, 198-199             | Word 2007, formatting documents, 79-80                             |
| gridlines (worksheets), changing color of, 324                  | horizontal data lookups (Excel 2007), 363-364                      |
| Group By button (Custom View: Documents dialog), 545-546        | horizontal lines, adding to email, 562                             |
| Group function (Outline group), 399                             | horizontally aligning cell data (worksheets), 317                  |
| Group Header/Footer section (Access Design view), 734           | HTML documents, exporting Access database objects to,              |
| grouping slide elements (PowerPoint presentations), 462         | 769                                                                |
| Growth option (Fill Series dialog), 272                         | hyperlinks                                                         |
| gutters, 49                                                     | database tables, 751                                               |
| <b>3</b> ,                                                      | Excel worksheets, 755 Linked Table Manager (Access 2007), 756      |
| Н                                                               | ODBC tables, 752-754                                               |
| ·                                                               | embedded links                                                     |
| handouts (PowerPoint presentations)                             | controlling in Word documents, 162-163                             |
| customizing, 520                                                | inserting into Word documents, 161                                 |
| printing handouts, 521                                          | hyperlink data types (Access queries), 697-698                     |
| hard page breaks, 53                                            | hyperlink values, sorting data by (Access 2007), 723               |

| linked tables, inserting into Word documents, 160-163 PowerPoint presentations creating links within presentations, 495 | Mail Merge documents, 769-770<br>XML files, 768<br>indenting               |
|----------------------------------------------------------------------------------------------------|----------------------------------------------------------------------------|
| inserting object links, 493-494                                                                                         | cell data (worksheets), 318                                                |
| linking content to presentations, 493                                                                                   | text, 321                                                                  |
| slide shows, creating, 524-525                                                                                          | Indexed property (Access Design view), 665                                 |
| Word documents, adding to, 121-122                                                                                      | initializing Word 2007 documents, 58                                       |
| embedded links, 161-163                                                                                                 | input masks                                                                |
| linked tables, 160-163                                                                                                  | characters list, 663-664                                                   |
|                                                                                                    | Input Mask property (Access Design view), 663-664                          |
|                                                                                                    | sample input masks, 664                                                    |
| Calendar, saving Calendar (Outlook 2007) as, 612                                                                        | Insert tab (Excel 2007), 262, 396-399                                      |
| con Sets option (Conditional Formatting dialog), 369                                                                    | Insert Table function (Word 2007), 157                                     |
| con view (Create a New View dialog), 548                                                                                | Insert Worksheet button (Excel 2007), 299                                  |
| cons, adding to Excel cells, 369                                                                                        | Installed Templates option (New Document dialog,<br>Templates section), 32 |
| D (digital). <i>See</i> digital signatures                                                                              | Instant Search feature (Outlook 2007), 634-635                             |
| F function, conditional logic in Excel formulas, 358-359                                                                | Invisible On-Slide Content category (Document Inspector)                   |
| fThenElse rule (Word Rules menu), 201                                                                                   | 511                                                                        |
| llustration group (Excel Insert tab), 396-399                                                                           |                                                                            |
| mages                                                                                                    | J - K - L                                                                  |
| charts (Excel 2007)                                                                                                    | Justify option, 271, 321                                                   |
| adding to, 396-397                                                                                                    | oustry option, 271, 021                                                    |
| customizing in, 398-399                                                                                                 |                                                                            |
| email, adding to, 567-569                                                                                               | booksanda                                                                  |
| object boxes (PowerPoint presentations), adding to                                                                      | keyboards                                                                  |
| clip art, 460                                                                                                    | key tips, 18-19                                                            |
| pictures, 459-460<br>SmartArt graphics, 458                                                                             | shortcuts                                                                  |
| slides (PowerPoint 2007)                                                                                                | mail merges, 202                                                           |
| adding to, 450                                                                                                    | multilevel lists, 139                                                      |
| master backgrounds, 468                                                                                                 | selecting text, 41                                                         |
| Word documents                                                                                                    | keys                                                                       |
| captioning in, 114-115                                                                                                  | primary keys, 671-673                                                      |
| editing in, 110-113                                                                                                    | record keys, 653                                                           |
| formatting in, 101-110, 118-120                                                                                         | keyword searches, 57                                                       |
| inserting into, 90-100                                                                                                  |                                                                            |
| wrapping text around images, 116-117                                                                                    |                                                                            |
| worksheets, adding as backgrounds, 303-304                                                                              | labels                                                                     |
| ME Mode property (Access Design view), 665                                                                              | Labels group (Chart Tools Layout tab), 393                                 |
| ME Sentence Mode property (Access Design view), 665                                                                     | printing                                                                   |
|                                                                                                    | recipient lists, 206-207                                                   |
| mportance (levels of), assigning to email, 550-552                                                                      | sheets of the same label, 205                                              |
| mporting/exporting database objects, 761                                                                                | single labels, 205                                                         |
| Access database tables, 762-763                                                                                         | Landscape orientation (documents), 49                                      |
| Excel, 765                                                                                                    | languages, changing in                                                     |
| Word, 766-767                                                                                                    | Office 2007, 662                                                           |
| external sources, 764                                                                                                   | Word 2007, 59                                                              |
| HTML documents, 769                                                                                                    |                                                                            |

sorting, 146

| Last Column option (Table Tools Design tab), 164              | Phone List view (Contacts folder), 594               |
|---------------------------------------------------------------|------------------------------------------------------|
| Last Seven Days view (Outlook 2007), 544                      | Trusted Publishers list (Outlook 2007), 626          |
| Layout tab (Chart Tools dialog), 392-393                      | locking cells (workbooks), 276-277                   |
| Left (Indent) with the Indent Value Set to Zero option (Excel | logic (conditional), Excel formulas                  |
| Format Cells dialog, Alignment tab), 321                      | AND function, 360                                    |
| Left option (Fill button), 270                                | AVERAGEIF function, 361                              |
| line breaks, 50                                               | COUNTIF function, 361                                |
| orphans, 51-52                                                | IF function, 358-359                                 |
| paragraphs, 52                                                | NOT function, 361                                    |
| widows, 51-52                                                 | OR function, 360                                     |
| line charts (Excel 2007), 385                                 | SUMIF function, 361                                  |
| Line Style option (Table Tools Design tab), 166               | logical test operators (Excel formulas), 358         |
| Line Weight option (Table Tools Design tab), 166              | lookups (data), Excel 2007                           |
| Linear option (Fill Series dialog), 272                       | horizontal data lookups, 363-364                     |
| linked styles (Word 2007), 70                                 | vertical data lookups, 362-363                       |
|                                                               | 1 /                                                  |
| Linked Table Manager (Access 2007), 756                       | M                                                    |
| links                                                         | -                                                    |
| database tables, 751                                          | macros, enabling/disabling in Outlook 2007, 625-626  |
| Excel worksheets, 755                                         | mail merges                                          |
| Linked Table Manager (Access 2007), 756                       | keyboard shortcuts, 202                              |
| ODBC tables, 752-754                                          | Word documents, 192                                  |
| embedded links                                                | controlling merges via rules, 200-201                |
| controlling in Word documents, 162-163                        | creating recipient lists, 194-196                    |
| inserting into Word documents, 161                            | existing recipient lists, 196                        |
| hyperlink data types (Access queries), 697-698                | exporting Access database objects to, 769-770        |
| hyperlink values, sorting data by (Access 2007), 723          | finishing merges, 203                                |
| linked tables, inserting into Word documents, 160-163         | inserting address blocks, 198-199                    |
| PowerPoint presentations                                      | inserting greeting lines, 198-199                    |
| creating links within presentations, 495                      | inserting merge fields, 198-200                      |
| inserting object links, 493-494                               | previewing merged documents, 202                     |
| linking content to presentations, 493                         | selecting recipients, 193-194                        |
| slide shows, creating, 524-525                                | selecting recipients from Outlook Contacts, 197      |
| Word documents, adding to, 121-122                            | Mail view (Outlook 2007), changing, 543              |
| embedded links, 161-163                                       | Mailings tab (Word 2007), Word document mail merges, |
| linked tables, 160-163                                        | 192                                                  |
| lists                                                         | address blocks, inserting, 198-199                   |
| bulleted lists                                                | controlling via rules, 200-201                       |
| adding to email, 559                                          | finishing merges, 203                                |
| creating, 137-138                                             | greeting lines, inserting, 198-199                   |
| formatting, 140-141, 145                                      | merge fields, inserting, 198-200                     |
| sorting, 146                                                  | previewing merged documents, 202                     |
| distribution lists (Outlook 2007), 599-602                    | recipients                                           |
| list styles (Word 2007), 70                                   | recipient lists, 194-196                             |
| multilevel lists, creating, 138-139                           | selecting, 193-194, 197                              |
| numbered lists, 137                                           | many-to-many relationships                           |
| adding to email, 559                                          | Access queries, 696                                  |
| creating, 138                                                 | database tables, 667                                 |
| formatting, 140-145                                           | •                                                    |

| margins (pages)                                           | graphics as, 568-569                               |
|-----------------------------------------------------------|----------------------------------------------------|
| applying to documents                                     | Outlook items as, 570-571                          |
| Book Fold option, 50                                      | automated messages                                 |
| custom margins, 49-50                                     | AutoReply, 576-578                                 |
| Landscape orientation, 49                                 | Out of Office Assistant, 574-576                   |
| mirror margins, 49                                        | calendars, sending, 613                            |
| Page Margin gallery, 48                                   | categorizing via color, 622                        |
| Portrait orientation, 49                                  | creating, 549-550                                  |
| Two Pages per Sheet option, 50                            | digital signatures, 628                            |
| Margins button (Page Layout tab), 48                      | encryption, 579, 626-627                           |
| Margins tab (Page Setup dialog), 49                       | formatting                                         |
| markups, deleting from PowerPoint presentations, 508-509  | background, 565                                    |
| master slides (PowerPoint 2007)                           | backgrounds, 564-567                               |
| backgrounds, setting, 467-469                             | bulleted lists, 559                                |
| creating, 465-466                                         | changing fonts, 558                                |
| editing, 466-467                                          | charts, 568                                        |
| formatting, 469                                           | Clip Art, 568                                      |
| headers/footers, adding to, 469-470                       | equations, 564                                     |
| MCAS (Microsoft Certified Application Specialist) exams   | graphics, 568-569                                  |
| exam preparation strategies, 7                            | horizontal lines, 562                              |
| exam-taking strategies, 12                                | images, 568-569                                    |
| questions, 8-9                                            | numbered lists, 559                                |
| study resources, 10-11                                    | pictures, 568-569                                  |
| media objects, adding to object boxes (PowerPoint presen- | shapes, 568                                        |
| tations)                                                  | SmartArt, 568                                      |
| clip art, 460                                             | stationery, 556-557                                |
| media clips, 460                                          | symbols, 563                                       |
| pictures, 459-460                                         | tables, 560-562                                    |
| SmartArt graphics, 458                                    | themes, 564                                        |
| meetings, scheduling (Outlook 2007), 603-604              | Message Timeline view (Outlook 2007), 544          |
| memo data types (Access queries), 697-698                 | Messages view (Outlook 2007), 543                  |
| memory, workbooks, 265                                    | Messages with AutoPreview view (Outlook 2007), 543 |
| menus, displaying application ribbons from, 16            | security                                           |
| merging                                                   | digital signatures, 578                            |
| cells                                                     | encryption, 579                                    |
| aligned cell data (worksheets), 318                       | sending                                            |
| Word tables, 167                                          | assigning expiration dates to, 552                 |
| worksheet cells, 324-325                                  | assigning levels of importance to, 550-552         |
| •                                                         | delaying delivery, 553-555                         |
| mail merges<br>keyboard shortcuts, 202                    | setting delivery options, 550-555                  |
| Word documents, 192-203, 222-223, 769-770                 | signatures                                         |
| Merge group (Table Tools Layout tab), 167                 | applying, 578                                      |
| ,                                                         | creating, 572-573                                  |
| Merge Record# rule (Word Rules menu), 201                 | templates, 576                                     |
| Merge Sequence# rule (Word Rules menu), 201               | tracking                                           |
| merged envelopes, printing, 204                           | delivery receipts, 581-582                         |
| messages (email)                                          | flags, 580-581                                     |
| attachments                                               | request reads, 581-582                             |
| files as, 570                                             |                                                    |

## metadata, managing in Word documents, 240-242 Microsoft Office button Close link, 15, 21 Excel Options button, 263-265, 273, 304 Exit button, 16, 21 New link, 15, 264-266 Open link, 15, 20 Options button, 16 Prepare link, 15 Print link, 15, 22 Publish link, 15 Save As link, 15, 275 Save link, 15, 267 Send link, 15 Microsoft Office Online, applying templates to documents, 33-35 mini toolbar, 18 mirror margins, 49 money, currency data types (Access queries), 698 months of the year, entering into workbooks via AutoFill feature, 269 Motion Paths effects (PowerPoint animations), 490 mouse, selecting text, 40 moving charts (Excel 2007), 395 worksheets in workbooks, 301 multilevel lists, creating, 138-139 Multiple Windows view (worksheets), 282-283 multiple worksheets, controlling, 285 multiple-choice questions (MCAS exams), 8 My Templates option (New Document dialog, Templates section), 32

## Ν

### name scope (Excel cells), 330 naming

building blocks, 136 documents, 37 worksheets, 300

#### navigating Word documents

Select Browse Object features, 217-219 Thumbnails view, 216-217

New Document dialog, 31-33

New Formatting Rule dialog (Conditional Formatting dialog), 370-372

New from Existing option (New Document dialog, Templates section), 33

New link (Microsoft Office Button), 15, 264-266

New Name dialog (Excel), defined cell names, 329-330 New Values property (Access Design view), 663 Next Record If rule (Word Rules menu), 201 Next Record rule (Word Rules menu), 201 Normal view

PowerPoint 2007, 445 worksheets, 280

Normal-Outline, Notes, and Slide option (PowerPoint default view), The, 446-447

Normal-Thumbnails, Notes, and Slide option (PowerPoint default view). The, 446-447

NOT function, conditional logic in Excel formulas, 361 Notes Master (PowerPoint 2007), customizing, 519 Notes pages, printing, 519

Notes pane (PowerPoint 2007), 445 Now function (Access 2007), 699

Number Format section (Cell Styles gallery), 317 numbers

alphanumeric value fields, sorting data by (Access 2007), 723

AutoNumber data types (Access queries), 698

document pages, 53

all pages, 54

beginning page numbers after the first page, 54-55 restarting in documents, 55-57

number data types (Access queries), 698

numbered lists, 137

creating, 138

email, adding to, 559

formatting, 140-145

sorting, 146

numeric value fields, sorting data by (Access 2007), 723 numerical data series, entering into workbooks via AutoFill feature, 269

# 0

#### object boxes (PowerPoint presentations), adding

charts to, 457-458 clip art to, 460 media clips to, 460 pictures to, 459-460 SmartArt graphics to, 458 tables to, 456

ODBC tables, linking to database tables, 752-754 Off-Slide Content category (Document Inspector), 511 Office 2007

Language options, 662 Regional options, 662

| user interface, 14                                           | creating folders, 602                      |
|--------------------------------------------------------------|--------------------------------------------|
| application ribbons, 16-17                                   | creating tasks, 608-610                    |
| key tips, 18-19                                              | distribution lists, 599-602                |
| Microsoft Office Button, 15-16, 275                          | editing, 599                               |
| mini toolbar, 18                                             | online status checks, 597                  |
| Quick Access Toolbar, 17                                     | removing, 599                              |
| status bar, 19                                               | scheduling appointments, 605-608           |
| Office Online (Microsoft), applying templates to documents,  | scheduling meetings, 603-604               |
| 33-35                                                        | selecting mail merge recipients from, 197  |
| one-to-many relationships                                    | Create a New View dialog, 547-548          |
| Access queries, 696                                          | custom views                               |
| database tables, 667                                         | creating, 547-548                          |
| one-to-one relationships                                     | modifying existing views, 545-547          |
| Access queries, 696                                          | distribution lists, 599-602                |
| database tables, 666                                         | Documents view, 544                        |
| Open link (Microsoft Office Button), 15, 20                  | email                                      |
| opening documents, 20                                        | attachments, 569-571                       |
| Options button (Microsoft Office Button), 16                 | automated messages, 574-578                |
| OR function, conditional logic in Excel formulas, 360        | backgrounds, 564-567                       |
| Or properties (queries), 697                                 | bulleted lists in, 559                     |
|                                                              | categorizing via color, 622                |
| ordering slide elements (PowerPoint presentations), 461-462  | changing fonts, 558                        |
| Organization pane (PowerPoint 2007), 445                     | charts in, 568                             |
|                                                              | Clip Art in, 568                           |
| organizing data in databases, 651-652. <i>See also</i> lists | creating, 549-550                          |
| Orientation menu (Excel 2007), 320                           | digital signatures, 628                    |
| orphans/widows (line/page breaks), 51-52                     | encryption, 579, 626-627                   |
| Other Settings button (Custom View: Documents dialog), 546   | equations in, 564                          |
| Out of Office Assistant (Outlook 2007), 574-576              | formatting, 556-571                        |
| Outline group (Excel Data tab), Group function, 399          | graphics in, 568-569                       |
| Outline Only option (PowerPoint default view), The, 447      | horizontal lines in, 562                   |
| outlines                                                     | images in, 568-569                         |
| Excel 2007, 399-402                                          | message templates, 576                     |
| PowerPoint presentations, 521                                | numbered lists in, 559                     |
| Outlook 2007                                                 | pictures in, 568-569                       |
| appointments                                                 | security, 578-579                          |
| creating, 605-606                                            | sending, 550-555                           |
| recurring appointments, 607-608                              | sending calendars via, 613                 |
| AutoArchive feature, 629-632                                 | setting delivery options, 550-555          |
| AutoReply feature, 576-578                                   | shapes in, 568                             |
| Calendar                                                     | signatures, 572-573, 578                   |
| saving as iCalendar, 612                                     | stationery, 556-557                        |
| sending via email, 613                                       | symbols in, 563                            |
| sharing, 613-614                                             | tables in, 560-562                         |
| contacts                                                     | themes in, 564                             |
| adding, 595-597                                              | tracking, 580-582                          |
| assigning tasks, 610                                         | Exchange Server accounts, 632-633          |
| categorizing, 598-599                                        | Format Text tab, formatting fonts via, 558 |
| Contacts folder, 592-594                                     | Last Seven Days view, 544                  |

page margins, applying to documents, 48-50

| Mail view, changing, 543                          | page numbering, 53                                 |
|---------------------------------------------------|----------------------------------------------------|
| Message tab, formatting fonts via, 558            | all pages, 54                                      |
| Message Timeline view, 544                        | beginning page numbers after the first page, 54-55 |
| Messages view, 543                                | restarting in documents, 55-57                     |
| Messages with AutoPreview view, 543               | worksheets                                         |
| offline, working, 632-633                         | changing in, 307                                   |
| Out of Office Assistant, 574-576                  | changing numbering sequence, 307                   |
| Outlook Data Files view, 544                      | into multiple worksheets, 306                      |
| searches, 633                                     | into single worksheets, 305                        |
| Instant Search feature, 634-635                   | Page Setup dialog, Margins tab, 49                 |
| search folders, 636-640                           | pagination                                         |
| security                                          | line breaks, 50-52                                 |
| digital signatures, 628                           | page breaks, 50                                    |
| enabling/disabling add-ins, 623-624               | forcing before paragraphs, 53                      |
| enabling/disabling macros, 625-626                | hard page breaks, 53                               |
| encryptions, 626-627                              | widows/orphans, 51-52                              |
| Trusted Publishers list, 626                      | page margins                                       |
| Sent To view, 544                                 | custom margins, 49-50                              |
| stationery, 556-557                               | Page Margin gallery, 48                            |
| tasks                                             | page numbering, 53                                 |
| assigning, 610                                    | all pages, 54                                      |
| creating, 608-610                                 | beginning page numbers after the first page, 54-55 |
| Trust Center                                      | restarting in documents, 55-57                     |
| digital signatures, 628                           | paragraphs                                         |
| email encryption, 627                             | forcing page breaks before paragraphs, 53          |
| enabling/disabling add-ins, 623-624               | keeping lines together, 52                         |
| enabling/disabling macros, 625-626                | keeping together, 52                               |
| Trusted Publishers list, 626                      | section breaks (continuous), 56                    |
| Unread Messages in This Folder view, 544          | paragraphs                                         |
| Outlook Data Files view, 544, 595                 | keeping lines together, 52                         |
|                                                   | keeping together, 52                               |
| P                                                 | page breaks, forcing before paragraphs, 53         |
| <u> </u>                                          | paragraph styles (Word 2007), 70                   |
| packaging PowerPoint presentations on CD, 530-532 | passwords                                          |
| page breaks, 50                                   | PowerPoint presentations, 514                      |
| hard page breaks, 53                              | Word documents, 252                                |
| orphans, 51-52                                    | workbooks, 275-276                                 |
| Page Break Preview view (worksheets), 280         | patterns, email backgrounds, 567                   |
| paragraphs                                        | Pen Color option (Table Tools Design tab), 166     |
| forcing breaks before paragraphs, 53              | peripherals                                        |
| keeping lines together, 52                        |                                                    |
| keeping together, 52                              | keyboards<br>key tips, 18-19                       |
| soft breaks, 48                                   |                                                    |
| widows, 51-52                                     | shortcuts, 41, 139, 202                            |
| Page Footer section (Access Design view), 734     | mouse, selecting text, 40                          |
| Page Header section (Access Design view), 734     | permissions, setting in documents, 246-247         |
| Page Layout tab, 48, 262                          | personalizing Word 2007, 58                        |
| Page Layout view (worksheets), 280                | Phone List view (Contacts folder), 594             |

| pictures                                                    | adding graphics to slides, 450                                        |
|-------------------------------------------------------------|-----------------------------------------------------------------------|
| email, adding to, 567                                       | adding headers/footers to slide masters, 469-470                      |
| inserting pictures as attachments, 568-569                  | adding media clips to object boxes, 460                               |
| inserting pictures into message body, 568                   | adding object boxes to, 456                                           |
| Excel charts, adding to, 396                                | adding pictures to object boxes, 459-460                              |
| object boxes (PowerPoint presentations), adding to,         | adding SmartArt graphics to object boxes, 458                         |
| 459-460                                                     | adding sound to slide transitions, 484-485                            |
| Picture tools (Chart Tools Format tab), 106, 398-399        | adding tables to object boxes, 456                                    |
| Picture Tools Format ribbon (Word 2007), 101                | adding text boxes to, 455                                             |
| Brightness icon, 102                                        | adding text to slides, 450                                            |
| Change Picture icon, 105                                    | aligning slide elements, 462-465                                      |
| Compress Pictures icon, 104-105                             | applying custom animations to slides, 488, 491                        |
| Contrast icon, 103                                          | applying standard animations to slides, 487-488                       |
| Crop icon, 110-111                                          | applying templates to, 452-453                                        |
| Picture Border icon, 107-108                                | applying themes to slides, 450-452                                    |
| Picture Effects icon, 108-110                               | applying transition settings to all slides, 486                       |
| Picture Shapes icon, 107                                    | applying transitions to slides via Presentation pane                  |
| Picture Styles icon, 106                                    | 482-483                                                               |
| Recolor icon, 103<br>Reset Picture icon, 105                | applying transitions to slides via Slide Sorter, 484                  |
| Size icon, 111-113                                          | changing slide layouts, 449-450                                       |
|                                                             | changing slide transition speed, 485                                  |
| Picture with Caption slide layout (PowerPoint 2007),<br>450 | comments, 506-509                                                     |
| slide master backgrounds (PowerPoint presentations),        | Compatibility Checker, 512-513 configuring advance slide setting, 486 |
| 468                                                         | configuring slide shows, 526-528                                      |
| Word documents, inserting into, 90-92                       | creating custom slide animations, 489-490                             |
| pie charts (Excel 2007), 385                                | creating links within, 495                                            |
| Popular tab (Excel Options dialog), 304                     | creating slide masters, 465-466                                       |
| Portrait orientation (documents), 49                        | creating slide shows, 522-525                                         |
| PowerPoint 2007                                             | creating since shows, 322–323                                         |
| default view                                                | deleting markup, 508-509                                              |
| changing, 446, 448                                          | Document Inspector, 510-512                                           |
| Normal-Notes and Slide option, 447                          | editing slide masters, 466-467                                        |
| Normal-Outline and Slide option, 446                        | formatting slide masters, 469                                         |
| Normal-Outline, Notes and Slide option, 446                 | formatting text in text boxes, 456                                    |
| Normal-Slide Only option, 447                               | grouping slide elements, 462                                          |
| Normal-Thumbnails and Slide option, 447                     | inserting object links within, 493-494                                |
| Normal-Thumbnails, Notes and Slide option, 446              | linking content to presentations, 493                                 |
| Outline Only option, 447                                    | modifying custom slide animations, 492                                |
| Slide Sorter option, 448                                    | ordering slide elements, 461-462                                      |
| The View Saved in the File option, 446                      | packaging on CD, 530-532                                              |
| Handout Master, customizing, 520                            | passwords, 514                                                        |
| Normal view, 445                                            | printing handouts, 521                                                |
| Notes Master, customizing, 519                              | printing Notes pages, 519                                             |
| Notes pane, 445                                             | printing outlines, 521                                                |
| Organization pane, 445                                      | printing slides, 515-517                                              |
| Presentation pane, 445, 482-483                             | rehearsing, 528-529                                                   |
| presentations                                               | removing custom slide animation effects, 492                          |
| adding charts to object boxes, 457-458                      | removing transitions from slides, 486                                 |
| adding clip art to object boxes, 460                        |                                                                       |

Two Header layout, 449

| reviewing, 506-509                                  | starting, 444                                         |
|-----------------------------------------------------|-------------------------------------------------------|
| saving, 453-454                                     | workspace view, changing, 445                         |
| security, 509, 514                                  | practice exams, 11                                    |
| setting default slide show settings, 526            | multiple-choice questions, 8                          |
| setting slide master backgrounds, 467-469           | sequencing questions, 8-9                             |
| slide animation options, 487                        | simulation questions, 9                               |
| Rehearsal toolbar, 528-529                          | predefined themes, adding to worksheets, 327          |
| slide show, 445                                     | preparation strategies (MCAS exams), 7                |
| slide shows                                         |                                                       |
| configuring, 526-528                                | Prepare link (Microsoft Office Button), 15            |
| creating basic slide shows, 522-523                 | Presentation Notes category (Document Inspector), 511 |
| creating hyperlinked slide shows, 524-525           | Presentation pane (PowerPoint 2007), 445, 482-483     |
| setting default settings, 526                       | presentations (PowerPoint 2007)                       |
| Slide Sorter, 445, 484                              | CD, packaging on, 530-532                             |
| slides                                              | comments, 506                                         |
| adding graphics to, 450                             | deleting from slides, 508-509                         |
| adding headers/footers to slide masters, 469-470    | editing, 508                                          |
| •                                                   | inserting on slides, 507                              |
| adding sound to transitions, 484-485                | reviewing, 507                                        |
| adding text to, 450                                 | Compatibility Checker, 512-513                        |
| aligning elements, 462-465                          | Document Inspector, 510-512                           |
| animation options, 487                              | handouts, printing, 521                               |
| applying custom animations to slides, 488, 491      | linking                                               |
| applying standard animations to slides, 487-488     | content to presentations, 493                         |
| applying themes to, 450-452                         | creating links within presentations, 495              |
| applying transition settings to all slides, 486     | inserting object links, 493-494                       |
| applying transitions via Presentation pane, 482-483 | markups, deleting, 508-509                            |
| applying transitions via Slide Sorter, 484          | Notes pages, printing, 519                            |
| Blank layout, 450                                   | object boxes                                          |
| changing layout of, 449-450                         | adding, 456                                           |
| changing transition speed, 485                      | adding charts to, 457-458                             |
| Comparison layout, 450                              | _                                                     |
| configuring advance slide setting, 486              | adding clip art to, 460                               |
| Content with Caption layout, 450                    | adding media clips to, 460                            |
| creating custom animations, 489-490                 | adding pictures to, 459-460                           |
| creating slide masters, 465-466                     | adding SmartArt graphics to, 458                      |
| editing slide masters, 466-467                      | adding tables to, 456                                 |
| formatting slide masters, 469                       | outlines, printing, 521                               |
| grouping elements, 462                              | passwords, 514                                        |
| modifying custom animations, 492                    | rehearsing, 528-529                                   |
| ordering elements, 461-462                          | reviewing, 506-509                                    |
| Picture with Caption layout, 450                    | saving, 453-454                                       |
| printing, 515-517                                   | security, 509, 514                                    |
| removing custom animation effects, 492              | slide shows                                           |
| removing transitions from, 486                      | configuring, 526-528                                  |
| Section Header layout, 449                          | creating, 522-525                                     |
| setting slide master backgrounds, 467-469           | setting default settings, 526                         |
| Title and Content layout, 449                       | slides                                                |
| Title Only layout, 450                              | adding graphics to, 450                               |
| title slides, 449                                   | adding headers/footers to slide masters, 469-470      |
| uuc muco, 11/                                       |                                                       |

| adding sound to transitions, 484-485                    | selected cell ranges, 433                                  |
|---------------------------------------------------------|------------------------------------------------------------|
| adding text to, 450                                     | setting worksheet print areas, 433-434                     |
| aligning elements, 462-465                              | workbooks, 434                                             |
| animation options, 487                                  | worksheets, 434                                            |
| applying custom animations to slides, 488, 491          | formulas (Excel), 373-374                                  |
| applying standard animations to slides, 487-488         | handouts, PowerPoint presentations, 521                    |
| applying themes to, 450-452                             | labels                                                     |
| applying transition settings to all slides, 486         | recipient lists, 206-207                                   |
| applying transitions via Presentation pane, 482-483     | sheets of the same label, 205                              |
| applying transitions via Slide Sorter, 484              | single labels, 205                                         |
| changing layouts of, 449-450                            | Notes pages, PowerPoint presentations, 519                 |
| changing transition speed, 485                          | outlines, PowerPoint presentations, 521                    |
| configuring advance slide setting, 486                  | Print link (Microsoft Office Button), 15, 22               |
| creating custom animations for, 489-490                 | Print option (Microsoft Office Button, Print link), 22     |
| creating slide masters, 465-466                         | Print Preview option (Microsoft Office Button, Print       |
| editing slide masters, 466-467                          | link), 22                                                  |
| formatting slide masters, 469                           | Quick Print feature, database objects, 772                 |
| grouping elements, 462                                  | relationships (database tables), 670                       |
| modifying custom animations for, 492                    | slides (PowerPoint 2007), 515-517                          |
| ordering elements, 461-462                              | private/hidden information, inspecting Word documents for, |
| printing, 515-517                                       | 243-245                                                    |
| removing custom animation effects, 492                  | Properties group (Chart Tools Layout tab), 393             |
| removing transitions from, 486                          | Protect Sheet dialog, 277                                  |
| setting slide master backgrounds, 467-469               | Protect Structure and Windows dialog, 279                  |
| templates                                               | protecting                                                 |
| applying, 452-453                                       | workbooks, 423                                             |
| creating, 471                                           | worksheets, 424-425                                        |
| text boxes                                              | Publish link (Microsoft Office Button), 15                 |
| adding, 455                                             | purchasing pretest vouchers, 7                             |
| formatting text in, 456                                 | Push and Cover option (PowerPoint transitions), 483        |
| preset effects, adding to images in Word documents, 108 | ( · · · · · · · · · · · · · · · · · · ·                    |
| pretest vouchers, purchasing, 7                         | Q                                                          |
| previewing                                              | <u> </u>                                                   |
| merged documents, 202                                   | queries (Access 2007)                                      |
| printing process. See printing, Print Preview option    | applying, 700                                              |
| (Microsoft Office Button, Print link)                   | creating, 694-699                                          |
| primary keys (database tables), 671                     | Criteria properties, 697                                   |
| AutoNumber primary keys, 672                            | many-to-many relationships, 696                            |
| changing, 673                                           | modifying, 700                                             |
| removing, 673                                           | one-to-many relationships, 696                             |
| setting, 672                                            | one-to-one relationships, 696                              |
| printing                                                | Or properties, 697                                         |
| database objects, 771-772                               | Query Builder (Outlook 2007), 634-635                      |
| documents, 22                                           | Query Design view, 695-697                                 |
|                                                         |                                                            |
| envelopes, 203-204                                      | Show properties, 697                                       |
| ·                                                       | Sort properties, 696                                       |
| envelopes, 203-204                                      |                                                            |

| questions                                                   | removing                                                   |
|-------------------------------------------------------------|------------------------------------------------------------|
| multiple-choice questions, 8                                | building blocks, 137                                       |
| sequencing questions, 8-9                                   | comments from Word documents, 230-231                      |
| simulation questions, 9                                     | contacts (Outlook 2007), 599                               |
| Quick Access Toolbar, 17                                    | database table attachments, 682                            |
| Quick Parts feature (Word 2007), 132-137                    | distribution lists (Outlook 2007), 602                     |
| Quick Print feature                                         | primary keys (database tables), 673                        |
| database objects, 772                                       | sharing status from workbooks, 428-429                     |
| Microsoft Office Button, Print link, 22                     | worksheets from workbooks, 303                             |
| Quick Styles (Word 2007), 73                                | renaming                                                   |
| Quick Styles tools (Chart Tools Format tab), 395            | building blocks, 136                                       |
| Quick Tables (Word 2007)                                    | worksheets, 300                                            |
| email, adding tables to, 560-561                            | replacing text in documents, 41-43                         |
| tables, adding to Quick Tables, 560                         | Report Header/Footer section (Access Design view), 734     |
| Word documents, inserting into, 158                         | Report Wizard (Access 2007), creating reports via, 727-730 |
| <i></i>                                                     | reports (Access 2007), 726                                 |
| R                                                           | creating via                                               |
|                                                             | blank reports, 731-733                                     |
| R1C1 cell references (Excel formulas), 351                  | Design view, 733-736                                       |
| radar charts (Excel 2007), 389                              | Report Wizard, 727-730                                     |
| Random option (PowerPoint transitions), 483                 | modifying, 736-737                                         |
| recoloring images in Word documents, 101-103                | request reads (email), 581-582                             |
| record keys, 653                                            | Required property (Access Design view), 665                |
| recurring appointments, creating via Outlook 2007, 607-608  | Reset Picture icon (Word Picture Tools Format ribbon), 105 |
| references                                                  | Reset Window Position option (worksheets), 285             |
| table of contents, adding to, 185                           | resetting images in Word documents, 105                    |
| Word documents, 182                                         | resizing images in Word documents, 111-112                 |
| creating bibliographies, 191                                | Review tab (Excel ribbon), 262                             |
| deleting sources, 190                                       | reviewer comments in Excel 2007 documents, printing,       |
| editing sources, 189                                        | 434-435                                                    |
| inserting citations in, 190                                 | reviewing Word documents                                   |
| source management, 188-190                                  | comments, 227-230                                          |
| reflection effects, adding to images in Word documents, 109 | comparing documents, 220-222                               |
| Regional options (Office 2007), 662                         | merging documents, 222-223                                 |
| Rehearsal toolbar (PowerPoint 2007), 528-529                | tracking changes, 224-232                                  |
| rejecting/accepting tracked changes in Word documents,      | ribbons                                                    |
| 228-229                                                     | Excel 2007                                                 |
| relationship symbols (Access Query Design view), 696        | Add-ins tab, 263                                           |
| relationships (database tables)                             | Data tab, 262                                              |
| defining, 668                                               | Developer tab, 263                                         |
| deleting, 670-671                                           | Formulas tab, 262                                          |
| many-to-many relationships, 667                             | Home tab, 262, 270-271                                     |
| one-to-many relationships, 667                              | Insert tab, 262                                            |
| one-to-one relationships, 666                               | Page Layout tab, 262                                       |
| printing, 670                                               | Review tab, 262                                            |
| relative cell references (Excel formulas), 348-350          | View tab, 262, 281                                         |
|                                                             | galleries, displaying, 17                                  |
|                                                             | menus, displaying, 16                                      |

| Di T1- F: L1 (W1 2007) 101                                 | contton (VV) charte (Exect 2007) 207               |
|------------------------------------------------------------|----------------------------------------------------|
| Picture Tools Format ribbon (Word 2007), 101               | scatter (XY) charts (Excel 2007), 387              |
| Brightness icon, 102                                       | scheduling                                         |
| Change Picture icon, 105                                   | appointments (Outlook 2007), 605-608               |
| Compress Pictures icon, 104-105                            | meetings (Outlook 2007), 603-604                   |
| Contrast icon, 103                                         | scope, Excel names, 330                            |
| Crop icon, 110-111                                         | searches                                           |
| Picture Border icon, 107-108                               | documents, 57                                      |
| Picture Effects icon, 108-110                              | keyword searches, 57                               |
| Picture Shapes icon, 107                                   | Outlook 2007, 633                                  |
| Picture Styles icon, 106                                   | Instant Search feature, 634-635                    |
| Recolor icon, 103                                          | search folders, 636-640                            |
| Reset Picture icon, 105                                    | section breaks (continuous), 56                    |
| Size icon, 111-113                                         | Section Header slide layout (PowerPoint 2007), 449 |
| tabs in, 16                                                | sections (documents), 50                           |
| Right (Indent) with the Indent Value Set to Zero option    | security                                           |
| (Excel Format Cells dialog, Alignment tab), 321            | •                                                  |
| Right option (Fill button), 270                            | data integrity                                     |
| Rotate Text Down option (Excel Orientation menu), 320      | workbooks, 274-279                                 |
| Rotate Text Up option (Excel Orientation menu), 320        | worksheets, 277-278                                |
| rotating                                                   | documents                                          |
| cell data (worksheets), 320                                | controlling access in, 246-247                     |
| images in Word documents, 112-113                          | digital signatures, 250-251                        |
| rotation effects (3D), adding to images in Word documents, | editing, 251                                       |
| 109                                                        | marking as final, 251                              |
| rows                                                       | password protection, 252                           |
|                                                            | email                                              |
| Rows and Columns group (Table Tools Layout tab),<br>167    | digital signatures, 572-573, 578                   |
| Word tables                                                | encryption, 579                                    |
| inserting/deleting from, 167                               | Outlook 2007                                       |
| sizing in, 168                                             | digital signatures, 628                            |
| worksheets                                                 | enabling/disabling add-ins, 623-624                |
| adding total rows to tables, 335                           | enabling/disabling macros, 625-626                 |
| changing height, 313-314                                   | encryption, 626-627                                |
|                                                            | Trusted Publishers list, 626                       |
| deleting, 312-313                                          | passwords, workbooks, 275-276                      |
| hiding, 326                                                | PowerPoint presentations, 509, 514                 |
| inserting, 311                                             | workbooks                                          |
| .rtf (rich text) file format, 38-39                        | data integrity, 274-279                            |
| Rules Manager dialog (Conditional Formatting dialog), 372  | locking cells, 276-277                             |
| Rules menu (Word 2007), 201                                | worksheets, 277-278                                |
|                                                            | worksheets, 277-278                                |
| S                                                          | Select Browse Object gallery (Word 2007), 217-219  |
|                                                            | selecting text in documents, 40-41                 |
| Save As link (Microsoft Office Button), 15, 275            | ,                                                  |
| Save link (Microsoft Office Button), 15, 267               | Send link (Microsoft Office Button), 15            |
| saving                                                     | send to back option (PowerPoint slides), 462       |
| Calendar (Outlook 2007) as iCalendar, 612                  | sending calendars (Outlook 2007) via email, 613    |
| database table attachments, 682                            | Sent To view (Outlook 2007), 544                   |
| documents, 37-39                                           | sequencing questions (MCAS exams), 8-9             |
| PowerPoint presentations, 453-454                          | Series option (Fill button), 270-272               |

workbooks, 266, 429-431

| Set Bookmark rule (Word Rules menu), 201                | slides (PowerPoint 2007)                        |
|---------------------------------------------------------|-------------------------------------------------|
| shading                                                 | animations                                      |
| text, Word document images, 120                         | applying custom animations to slides, 488, 491  |
| Word tables, applying to, 166                           | applying standard animations to slides, 487-488 |
| shadow effects, adding to images in Word documents, 108 | creating custom animations, 489-490             |
| shapes, 96                                              | modifying custom animations, 492                |
| autoshapes, inserting into Word documents, 97           | options of, 487                                 |
| email, adding to, 568                                   | removing custom animation effects, 492          |
| Excel charts, adding to, 397                            | Blank layout, 450                               |
| free-form shapes, inserting into Word documents, 99     | comments, 506                                   |
| images in Word documents, adding to, 107                | deleting, 508-509                               |
| text, inserting into, 99                                | editing, 508                                    |
| shared users, removing from workbooks, 428              | inserting, 507                                  |
| sharing                                                 | reviewing, 507                                  |
| Calendar (Outlook 2007), 613-614                        | Comparison layout, 450                          |
| documents                                               | Content with Caption layout, 450                |
| inspecting for hidden/private information, 243-245      | elements                                        |
| managing metadata, 240-242                              | aligning, 462-465                               |
| workbooks, 426-427                                      | grouping, 462                                   |
| removing shared users, 428                              | ordering, 461-462                               |
| removing sharing status, 428-429                        | graphics, adding, 450                           |
| resolving change conflicts, 428                         | layouts, changing, 449-450                      |
| shortcuts                                               | Picture with Caption layout, 450                |
| keyboard shortcuts                                      | printing                                        |
| mail merges, 202                                        | copies of slides, 517                           |
| multilevel lists, 139                                   | setting default print settings, 515-516         |
| selecting text, 41                                      | Section Header layout, 449                      |
| Word 2007 documents, formatting, 80                     | slide masters                                   |
| Show Date Picker property (Access Design view), 666     | adding headers/footers to, 469-470              |
| Show properties (queries), 697                          | creating, 465-466                               |
| signatures (digital)                                    | editing, 466-467                                |
| creating, 248-249, 572-573                              | formatting, 469                                 |
| email, 578, 628                                         | setting backgrounds for, 467-469                |
| Word documents, inserting in, 250-251                   | Slide Sorter (PowerPoint 2007), 445, 448, 484   |
| simulation questions (MCAS exams), 9                    | text, adding, 450                               |
|                                                         | themes, applying, 450-452                       |
| Size group (Picture Tools Format tab), 398-399          | Title and Content layout, 449                   |
| Size icon (Word Picture Tools Format ribbon), 111-113   | Title Only layout, 450                          |
| sizing Control Too                                      | title slides, 449                               |
| forms (Access 2007), 708                                | transitions                                     |
| images in Word documents, 111-112                       | adding sound to, 484-485                        |
| skins (color schemes), changing in Word 2007, 59        | applying settings to all slides, 486            |
| Skip Record If rule (Word Rules menu), 201              | applying via Presentation pane, 482-483         |
| slide shows (PowerPoint 2007), 445                      | applying via Slide Sorter, 484                  |
| configuring, 526-528                                    | changing speed of, 485                          |
| creating                                                | configuring advance slide setting, 486          |
| basic slide shows, 522-523                              | removing, 486                                   |
| hyperlinked slide shows, 524-525                        | Two Header layout, 449                          |
| setting default settings 526                            | Smart Tags property (Access Design view), 665   |

| SmartArt graphics                                                                                                    | character styles, 70                                                                                                    |
|----------------------------------------------------------------------------------------------------|----------------------------------------------------------------------------------------------------|
| all option, 95                                                                                                    | linked styles, 70                                                                                                    |
| creating, 95                                                                                                    | list styles, 70                                                                                                    |
| email, adding to, 568                                                                                                    | new styles, creating, 71-72                                                                                                    |
| Excel charts, adding to, 397                                                                                                    | paragraph styles, 70                                                                                                    |
| object boxes (PowerPoint presentations), adding to,                                                                                                    | Quick Styles, 73                                                                                                    |
| 458                                                                                                    | Style task pane, 70                                                                                                    |
| Word documents, inserting into, 91, 95-96                                                                                                    | table styles, 70-71                                                                                                    |
| soft edge effects, adding to images in Word documents, 109                                                                                                    | viewing, 68                                                                                                    |
| soft page breaks, 48                                                                                                    | Subtotal feature, summarizing data via, 354-357                                                                                                    |
| sorting                                                                                                    | subtotals (Excel 2007), inserting into outlines, 400-401                                                                                                    |
| Access 2007 data, 718                                                                                                    | SUMIF function                                                                                                    |
| Advanced Filter, 722                                                                                                    | conditional counts/averages, 354                                                                                                    |
| alphanumeric values, 723                                                                                                    | conditional logic in Excel formulas, 361                                                                                                    |
| database tables, 723                                                                                                    | summarizing data via, 352-353                                                                                                    |
| date/time values, 723                                                                                                    | summarizing data, Excel formulas                                                                                                    |
| hyperlink values, 723                                                                                                    | conditional counts/averages, 354                                                                                                    |
| numeric values, 723                                                                                                    | summarizing data via                                                                                                    |
| queries, 723-726                                                                                                    | Subtotal feature, 354-357                                                                                                    |
| yes/no values, 723                                                                                                    | SUMIF function, 352-353                                                                                                    |
| bulleted lists, 146                                                                                                    | SUMIFS function, 353                                                                                                    |
| cell data in worksheets (Excel 2007), 403-404                                                                                                    | surface charts (Excel 2007), 387                                                                                                    |
| numbered lists, 146                                                                                                    | switching between workbooks, 286                                                                                                    |
| Sort button (Custom View: Documents dialog), 546                                                                                                    | symbols, adding to email, 563                                                                                                    |
| Sort properties (queries), 696                                                                                                    | Synchronous Scrolling option (worksheets), 285                                                                                                    |
| Word table data, 169-170                                                                                                    | Cynonionous Soloning Sphon (workshoots), 200                                                                                                    |
| sound, PowerPoint transitions, 484-485                                                                                                    | -                                                                                                    |
|                                                                                                    |                                                                                                    |
| Source Manager (Word 2007), 188-189                                                                                                    |                                                                                                    |
| Source Manager (Word 2007), 188-189 spacing, changing in lists, 145                                                                                                    | tables                                                                                                    |
|                                                                                                    | tables database tables                                                                                                    |
| spacing, changing in lists, 145                                                                                                    | database tables attaching documents to, 679-681                                                                                                    |
| spacing, changing in lists, 145<br>Split Form tool (Access 2007), 701                                                                                                    | database tables<br>attaching documents to, 679-681<br>AutoNumber primary keys, 672                                                                                                    |
| spacing, changing in lists, 145 Split Form tool (Access 2007), 701 splitting                                                                                                    | database tables attaching documents to, 679-681 AutoNumber primary keys, 672 changing primary keys, 673                                                                                                    |
| spacing, changing in lists, 145 Split Form tool (Access 2007), 701 splitting cells, Word tables, 168                                                                                                    | database tables attaching documents to, 679-681 AutoNumber primary keys, 672 changing primary keys, 673 defining relationships, 668                                                                                                    |
| spacing, changing in lists, 145 Split Form tool (Access 2007), 701 splitting cells, Word tables, 168 databases (Access 2007), 683                                                                                                    | database tables attaching documents to, 679-681 AutoNumber primary keys, 672 changing primary keys, 673 defining relationships, 668 deleting relationships, 670-671                                                                                                    |
| spacing, changing in lists, 145  Split Form tool (Access 2007), 701  splitting  cells, Word tables, 168  databases (Access 2007), 683  Word tables, 168                                                                                                    | database tables attaching documents to, 679-681 AutoNumber primary keys, 672 changing primary keys, 673 defining relationships, 668 deleting relationships, 670-671 editing attached files, 681                                                                                                    |
| spacing, changing in lists, 145 Split Form tool (Access 2007), 701 splitting cells, Word tables, 168 databases (Access 2007), 683 Word tables, 168 worksheets, 284-285                                                                                                    | database tables attaching documents to, 679-681 AutoNumber primary keys, 672 changing primary keys, 673 defining relationships, 668 deleting relationships, 670-671 editing attached files, 681 exporting to Excel, 765                                                                                                    |
| spacing, changing in lists, 145 Split Form tool (Access 2007), 701 splitting cells, Word tables, 168 databases (Access 2007), 683 Word tables, 168 worksheets, 284-285 spreadsheets (Excel 2007), inserting objects into Word                                                                                                    | database tables attaching documents to, 679-681 AutoNumber primary keys, 672 changing primary keys, 673 defining relationships, 668 deleting relationships, 670-671 editing attached files, 681 exporting to Excel, 765 exporting to Word, 766-767                                                                                                    |
| spacing, changing in lists, 145  Split Form tool (Access 2007), 701  splitting  cells, Word tables, 168  databases (Access 2007), 683  Word tables, 168  worksheets, 284-285  spreadsheets (Excel 2007), inserting objects into Word documents, 158                                                                                                    | database tables attaching documents to, 679-681 AutoNumber primary keys, 672 changing primary keys, 673 defining relationships, 668 deleting relationships, 670-671 editing attached files, 681 exporting to Excel, 765 exporting to Word, 766-767 finding/replacing data, 677-678                                                                                                    |
| spacing, changing in lists, 145  Split Form tool (Access 2007), 701  splitting  cells, Word tables, 168  databases (Access 2007), 683  Word tables, 168  worksheets, 284-285  spreadsheets (Excel 2007), inserting objects into Word documents, 158  SQL statements, viewing in Access 2007 queries, 699-700                                                                                                    | database tables attaching documents to, 679-681 AutoNumber primary keys, 672 changing primary keys, 673 defining relationships, 668 deleting relationships, 670-671 editing attached files, 681 exporting to Excel, 765 exporting to Word, 766-767 finding/replacing data, 677-678 importing data into, 674-676                                                                                                    |
| spacing, changing in lists, 145  Split Form tool (Access 2007), 701  splitting  cells, Word tables, 168 databases (Access 2007), 683 Word tables, 168 worksheets, 284-285  spreadsheets (Excel 2007), inserting objects into Word documents, 158  SQL statements, viewing in Access 2007 queries, 699-700  stationery (email), 556-557                                                                                                    | database tables attaching documents to, 679-681 AutoNumber primary keys, 672 changing primary keys, 673 defining relationships, 668 deleting relationships, 670-671 editing attached files, 681 exporting to Excel, 765 exporting to Word, 766-767 finding/replacing data, 677-678 importing data into, 674-676 Linked Table Manager (Access 2007), 756                                                                                                    |
| spacing, changing in lists, 145  Split Form tool (Access 2007), 701  splitting     cells, Word tables, 168     databases (Access 2007), 683     Word tables, 168     worksheets, 284-285  spreadsheets (Excel 2007), inserting objects into Word documents, 158  SQL statements, viewing in Access 2007 queries, 699-700  stationery (email), 556-557  status bar, customizing, 19                                                                                                    | database tables attaching documents to, 679-681 AutoNumber primary keys, 672 changing primary keys, 673 defining relationships, 668 deleting relationships, 670-671 editing attached files, 681 exporting to Excel, 765 exporting to Word, 766-767 finding/replacing data, 677-678 importing data into, 674-676 Linked Table Manager (Access 2007), 756 linking, 751-752                                                                                                    |
| spacing, changing in lists, 145  Split Form tool (Access 2007), 701  splitting  cells, Word tables, 168 databases (Access 2007), 683 Word tables, 168 worksheets, 284-285  spreadsheets (Excel 2007), inserting objects into Word documents, 158  SQL statements, viewing in Access 2007 queries, 699-700  stationery (email), 556-557  status bar, customizing, 19  stock charts (Excel 2007), 387  Stripes and Bars option (PowerPoint transitions), 483                                                                                                    | database tables attaching documents to, 679-681 AutoNumber primary keys, 672 changing primary keys, 673 defining relationships, 668 deleting relationships, 670-671 editing attached files, 681 exporting to Excel, 765 exporting to Word, 766-767 finding/replacing data, 677-678 importing data into, 674-676 Linked Table Manager (Access 2007), 756 linking, 751-752 linking to Excel worksheets, 755                                                                                              |
| spacing, changing in lists, 145  Split Form tool (Access 2007), 701  splitting  cells, Word tables, 168 databases (Access 2007), 683 Word tables, 168 worksheets, 284-285  spreadsheets (Excel 2007), inserting objects into Word documents, 158  SQL statements, viewing in Access 2007 queries, 699-700  stationery (email), 556-557  status bar, customizing, 19  stock charts (Excel 2007), 387                                                                                                    | database tables attaching documents to, 679-681 AutoNumber primary keys, 672 changing primary keys, 673 defining relationships, 668 deleting relationships, 670-671 editing attached files, 681 exporting to Excel, 765 exporting to Word, 766-767 finding/replacing data, 677-678 importing data into, 674-676 Linked Table Manager (Access 2007), 756 linking, 751-752 linking to Excel worksheets, 755 linking to ODBC tables, 752, 754                                                             |
| spacing, changing in lists, 145  Split Form tool (Access 2007), 701  splitting  cells, Word tables, 168 databases (Access 2007), 683 Word tables, 168 worksheets, 284-285  spreadsheets (Excel 2007), inserting objects into Word documents, 158  SQL statements, viewing in Access 2007 queries, 699-700  stationery (email), 556-557  status bar, customizing, 19  stock charts (Excel 2007), 387  Stripes and Bars option (PowerPoint transitions), 483  Structure option (Protect Structure and Windows dialog),                                                            | database tables attaching documents to, 679-681 AutoNumber primary keys, 672 changing primary keys, 673 defining relationships, 668 deleting relationships, 670-671 editing attached files, 681 exporting to Excel, 765 exporting to Word, 766-767 finding/replacing data, 677-678 importing data into, 674-676 Linked Table Manager (Access 2007), 756 linking, 751-752 linking to Excel worksheets, 755 linking to ODBC tables, 752, 754 manually entering data, 674                                 |
| spacing, changing in lists, 145  Split Form tool (Access 2007), 701  splitting  cells, Word tables, 168 databases (Access 2007), 683 Word tables, 168 worksheets, 284-285  spreadsheets (Excel 2007), inserting objects into Word documents, 158  SQL statements, viewing in Access 2007 queries, 699-700  stationery (email), 556-557  status bar, customizing, 19  stock charts (Excel 2007), 387  Stripes and Bars option (PowerPoint transitions), 483  Structure option (Protect Structure and Windows dialog), 279  study guides, 10                                      | database tables attaching documents to, 679-681 AutoNumber primary keys, 672 changing primary keys, 673 defining relationships, 668 deleting relationships, 670-671 editing attached files, 681 exporting to Excel, 765 exporting to Word, 766-767 finding/replacing data, 677-678 importing data into, 674-676 Linked Table Manager (Access 2007), 756 linking, 751-752 linking to Excel worksheets, 755 linking to ODBC tables, 752, 754 manually entering data, 674 many-to-many relationships, 667 |
| spacing, changing in lists, 145  Split Form tool (Access 2007), 701  splitting  cells, Word tables, 168 databases (Access 2007), 683 Word tables, 168 worksheets, 284-285  spreadsheets (Excel 2007), inserting objects into Word documents, 158  SQL statements, viewing in Access 2007 queries, 699-700  stationery (email), 556-557  status bar, customizing, 19  stock charts (Excel 2007), 387  Stripes and Bars option (PowerPoint transitions), 483  Structure option (Protect Structure and Windows dialog), 279  study guides, 10  study resources (MCAS exams), 10-11 | database tables attaching documents to, 679-681 AutoNumber primary keys, 672 changing primary keys, 673 defining relationships, 668 deleting relationships, 670-671 editing attached files, 681 exporting to Excel, 765 exporting to Word, 766-767 finding/replacing data, 677-678 importing data into, 674-676 Linked Table Manager (Access 2007), 756 linking, 751-752 linking to Excel worksheets, 755 linking to ODBC tables, 752, 754 manually entering data, 674 many-to-many relationships, 667 |
| spacing, changing in lists, 145  Split Form tool (Access 2007), 701  splitting  cells, Word tables, 168 databases (Access 2007), 683 Word tables, 168 worksheets, 284-285  spreadsheets (Excel 2007), inserting objects into Word documents, 158  SQL statements, viewing in Access 2007 queries, 699-700  stationery (email), 556-557  status bar, customizing, 19  stock charts (Excel 2007), 387  Stripes and Bars option (PowerPoint transitions), 483  Structure option (Protect Structure and Windows dialog), 279  study guides, 10                                      | database tables attaching documents to, 679-681 AutoNumber primary keys, 672 changing primary keys, 673 defining relationships, 668 deleting relationships, 670-671 editing attached files, 681 exporting to Excel, 765 exporting to Word, 766-767 finding/replacing data, 677-678 importing data into, 674-676 Linked Table Manager (Access 2007), 756 linking, 751-752 linking to Excel worksheets, 755 linking to ODBC tables, 752, 754 manually entering data, 674 many-to-many relationships, 667 |

| printing relationships, 670                                          | New from Existing option (New Document dialog,                                      |
|----------------------------------------------------------------------|-------------------------------------------------------------------------------------|
| removing attached files, 682                                         | Templates section), 33                                                              |
| removing primary keys, 673                                           | email messages, 576                                                                 |
| saving attached files, 682                                           | PowerPoint presentations                                                            |
| setting primary keys, 672                                            | applying to, 452-453<br>creating new templates, 471                                 |
| sorting, 723                                                         |                                                                                     |
| databases                                                            | Templates section (New Document dialog), 31-33                                      |
| creating in via Datasheet view (Access 2007), 657-659                | Word 2007, 135<br>workbooks, creating, 266                                          |
| creating in via Design view (Access 2007), 659-660                   | tests                                                                               |
| modifying field properties via Design view (Access 2007), 660-666    | MCAS tests, 8-9 practice tests, 8-9                                                 |
| email, adding to                                                     | pretests, purchasing vouchers for, 7                                                |
| Quick Tables, 560-561                                                | study resources, 10-11                                                              |
| Table Grid feature, 562                                              | test preparation strategies, 7                                                      |
| names (Excel cells), 328                                             | test-taking strategies, 12                                                          |
| object boxes (PowerPoint presentations), adding to,                  | text                                                                                |
| 456                                                                  | AutoFill feature, 267-269                                                           |
| ODBC tables, linking to database tables, 752-754                     | centering, 321                                                                      |
| Table Grid feature, adding tables to email, 562                      | converting in Word tables, 169                                                      |
| Table view (Create a New View dialog), 547                           | documents                                                                           |
| Word 2007, 156                                                       | copying in, 43                                                                      |
| formatting, 164-173                                                  | cutting/pasting in, 43                                                              |
| inserting into Word documents, 156-163                               | deleting from, 41                                                                   |
| sorting data, 169-170                                                | entering in, 35-36                                                                  |
| table styles, 70-71                                                  | finding/replacing in, 42-43                                                         |
| Table Tools Design tab, 164-166                                      | replacing in, 41-43                                                                 |
| Table Tools Layout tab, 166-169                                      | selecting in, 40-41                                                                 |
| worksheets                                                           | Excel 2007                                                                          |
| adding total rows to tables, 335                                     | changing styles in charts, 396                                                      |
| converting tables to cell ranges, 334                                | formatting via formulas, 364-365                                                    |
| creating, 333                                                        | fonts                                                                               |
| formatting table data, 334                                           | changing in email, 558                                                              |
| setting design options, 335                                          | changing in worksheet cells, 308-310                                                |
| tables of contents, 182, 185-186                                     | configuring in workbooks, 265                                                       |
| tabs                                                                 | indenting, 321                                                                      |
| application ribbons, 16                                              | Rotate Text Down option (Excel Orientation menu),                                   |
| worksheets, changing tab color in, 301                               | 320                                                                                 |
| tasks (Outlook 2007), 608-610                                        | Rotate Text Up option (Excel Orientation menu), 320                                 |
| templates                                                            | shapes, inserting into, 99                                                          |
| Access databases, 654-655                                            | slides (PowerPoint 2007), adding to, 450                                            |
| document templates                                                   | Text Align property (Access Design view), 666                                       |
| applying via Microsoft Office Online, 33-35                          | text boxes, Word document images, 120                                               |
| Blank and Recent option (New Document dialog, Templates section), 31 | text data types (Access queries), 697-698                                           |
| choosing, 31-33                                                      | Vertical Text option (Excel Orientation menu), 320                                  |
| Installed Templates option (New Document dialog,                     | Word document images                                                                |
| Templates section), 32                                               | applying shading to text, 120                                                       |
| My Templates option (New Document dialog,<br>Templates section), 32  | highlighting text via borders, 118-119 inserting/formatting text in text boxes, 120 |

| W 1 11 12 14 14 14 14 14 14 14 14 14 14 14 14 14                               | ,                                                           |
|--------------------------------------------------------------------------------|-------------------------------------------------------------|
| Word tables, aligning in, 168                                                  | changes                                                     |
| word wrap feature, cell data (worksheets), 319                                 | Word documents, 224-232                                     |
| wrapping text around images, Word documents, 116-117                           | workbooks, 418-421<br>email                                 |
| ext boxes, PowerPoint presentations                                            | delivery receipts, 581-582                                  |
| adding to, 455                                                                 | flags, 580-581                                              |
| formatting text in, 456                                                        | request reads, 581-582                                      |
| Text Format property (Access Design view), 666                                 | training courses, 11                                        |
| extures                                                                        | transitions (PowerPoint slides). <i>See also</i> animations |
| email backgrounds, 567                                                         | (PowerPoint slides)                                         |
| slide master backgrounds (PowerPoint presentations), 468                       | advance slide setting, configuring, 486                     |
| Themed Cell Styles section (Cell Styles gallery), 317                          | applying                                                    |
|                                                                                | Presentation pane (PowerPoint 2007), 482-483                |
| hemes                                                                          | settings to all slides, 486                                 |
| email, 564                                                                     | Slide Sorter (PowerPoint 2007), 484                         |
| slides (PowerPoint 2007), applying to, 450<br>Microsoft Office Online, 451-452 | removing from slides, 486                                   |
| Theme Gallery, 451                                                             | sound, adding to, 484-485                                   |
| Word 2007 themes, 74-75                                                        | speed of, changing, 485                                     |
| worksheets, applying to, 327-328                                               | Trust Center (Outlook 2007)                                 |
| Thumbnails view (Word 2007), 216-217                                           | digital signatures, 628                                     |
|                                                                                | email encryption, 627                                       |
| ime/date                                                                       | enabling/disabling                                          |
| date/time data types (Access queries), 698-699                                 | add-ins, 623-624                                            |
| date/time values, sorting data by (Access 2007), 723                           | macros, 625-626                                             |
| Fimeline view (Create a New View dialog), 547                                  | Trusted Publishers list, 626                                |
| iming slides (PowerPoint presentations), 486                                   | Two Header slide layout (PowerPoint 2007), 449              |
| Fitle and Content slide layout (PowerPoint 2007), 449                          | Two Pages per Sheet option (documents), 50                  |
| Fitle Only slide layout (PowerPoint 2007), 450                                 | .txt (plain text) file format, 39                           |
| itle slides (PowerPoint 2007), 449                                             |                                                             |
| Titles and Headings section (Cell Styles gallery), 317                         | U                                                           |
| ToC (table of contents)                                                        | Unfreeze Panes option (Freeze Panes menu), 284              |
| content, updating, 186                                                         | Unicode Compression property (Access Design view), 665      |
| formatting, 185                                                                | Unread Messages in This Folder view (Outlook 2007), 544     |
| page numbers, updating, 186                                                    | user interface, 14                                          |
| references, adding, 185                                                        | application ribbons                                         |
| Word documents, 182, 186                                                       | displaying galleries, 17                                    |
| oolbars. <i>See also</i> ribbons                                               | displaying menus, 16                                        |
| mini toolbar, 18                                                               | tabs in, 16                                                 |
| Quick Access Toolbar, 17                                                       | key tips, 18-19                                             |
| status bar, customizing, 19                                                    | Microsoft Office Button                                     |
| Top/Bottom Rules option (Conditional Formatting dialog),                       | Close link, 15, 21                                          |
| 368                                                                            | Excel Options button, 263-265, 273                          |
| Total Row option (Table Tools Design tab), 164                                 | Exit button, 16, 21                                         |
| otal rows (Excel), adding to tables, 335                                       | New link, 15, 264-266                                       |
| Track Changes feature (Word 2007), 224-225                                     | Open link, 15, 20                                           |
| racking                                                                        | Options button, 16                                          |
| balloons, 225-226                                                              | Prepare link, 15                                            |
|                                                                                | Print link, 15, 22                                          |

Publish link, 15

| Save As link, 15, 275                                         | W                                                                                         |
|---------------------------------------------------------------|-------------------------------------------------------------------------------------------|
| Save link, 15, 267                                            | watermarks, Word documents, 76-79                                                         |
| Send link, 15                                                 | weeks (days of), entering into workbooks via AutoFill                                     |
| mini toolbar, 18                                              | feature, 268-269                                                                          |
| Quick Access Toolbar, 17                                      | widows/orphans (line/page breaks), 51-52                                                  |
| status bar, customizing, 19                                   | width, changing in worksheet columns, 313-314                                             |
| users                                                         | wildcards, filtering Excel data via, 407                                                  |
| permissions, restricting in Word documents, 247               |                                                                                           |
| shared users, removing from workbooks, 428                    | Windows Clipboard, 44 Windows option (Protect Structure and Windows dialog), 279          |
| V                                                             | Wipes option (PowerPoint transitions), 483, 487                                           |
| Validation Rule property (Access Design view), 664            | wizards                                                                                   |
| Validation Text property (Access Design view), 665            | Form Wizard (Access 2007), 703, 705                                                       |
| vertical data lookups (Excel 2007), 362-363                   | Report Wizard (Access 2007), 703, 703  Report Wizard (Access 2007), creating reports via, |
| Vertical Text option (Excel Orientation menu), 320            | 727-730                                                                                   |
| vertically aligning cell data (worksheets), 318               | Word 2007                                                                                 |
| video, adding to object boxes (PowerPoint presentations), 460 | Access database tables, exporting to, 766-767 building blocks                             |
| View Saved in the File option (PowerPoint default view),      | changing, 136                                                                             |
| The, 446                                                      | creating, 133-134                                                                         |
| View Side by Side option (worksheets), 285                    | inserting into Word documents, 134                                                        |
| View tab (Excel ribbon), 262, 281                             | removing, 137                                                                             |
| viewing                                                       | renaming, 136                                                                             |
| galleries, application ribbons, 17                            | saving in templates, 135                                                                  |
| menus, application ribbons, 16                                | customizing, 58                                                                           |
| workbooks                                                     | documents                                                                                 |
| configuring default views, 265                                | adding links to, 121-122                                                                  |
| switching between workbooks, 286                              | attaching to database tables, 679-682                                                     |
| worksheets                                                    | bibliographies, 191                                                                       |
| changing views, 279-281                                       | captioning images in, 114-115                                                             |
| custom views, 286                                             | comments, 227-231                                                                         |
| Freeze Panes menu, 284                                        | comparing, 220-222                                                                        |
| Full Screen view, 280                                         | compatibility checks, 253                                                                 |
| Multiple Windows view, 282-283                                | controlling access to, 246-247                                                            |
| multiple worksheets, 285                                      | controlling embedded links, 162-163                                                       |
| Normal view, 280                                              | digital signatures, 250-251                                                               |
| Page Break Preview view, 280                                  | Document Inspector, 243-245                                                               |
| Page Layout view, 280                                         | editing, 251                                                                              |
| Reset Window Position option, 285                             | editing images in, 110-113                                                                |
| Split option, 284-285                                         | encrypting, 246                                                                           |
| Synchronous Scrolling option, 285                             | endnotes, 187                                                                             |
| View Side by Side option, 285                                 | footnotes, 186-187                                                                        |
| VLOOKUP (vertical lookup) function, 362-363                   | formatting, 68-80                                                                         |
| vouchers (pretests), purchasing, 7                            | formatting images in, 101-110, 118-120                                                    |
| <u> </u>                                                      | initializing, 58                                                                          |
|                                                               | inserting building blocks into, 134                                                       |
|                                                               | inserting embedded links into, 161                                                        |

inserting Excel data into, 161

| inserting images into, 90-100                            | Quick Tables, inserting into Word documents, 158       |
|----------------------------------------------------------|--------------------------------------------------------|
| inserting links into, 160                                | Rules menu, 201                                        |
| inserting tables into, 156-163                           | Select Browse Object gallery, 217-219                  |
| marking as final, 251                                    | shortcut menu, formatting documents, 80                |
| merging, 192-203, 222-223                                | Source Manager, adding references to, 188-189          |
| navigating, 216                                          | styles                                                 |
| navigating via Select Browse Object features,<br>217-219 | applying styles, 72<br>character styles, 70            |
| navigating via Thumbnails view, 216-217                  | creating new styles, 71-72                             |
| password protection, 252                                 | linked styles, 70                                      |
| references, 182, 185, 188-191                            | list styles, 70                                        |
| reviewing, 220-232                                       | paragraph styles, 70                                   |
| sharing, 240-245                                         | Quick Styles, 73                                       |
| sorting data, 169-170                                    | table styles, 70-71                                    |
| tables of contents, 182, 185-186                         | •                                                      |
| tracking changes, 224-232                                | viewing, 68-70                                         |
| wrapping text around images, 116-117                     | tables                                                 |
| envelopes                                                | formatting, 164-171                                    |
| printing merged envelopes, 204                           | formulas in, 172-173                                   |
| printing single envelopes, 203-204                       | inserting into documents, 156-163                      |
| Home tab, formatting documents, 79-80                    | sorting data in, 169-170                               |
|                                                          | templates, saving building blocks in, 135              |
| labels, printing, 205-207                                | themes, 74-75                                          |
| languages, changing, 59                                  | Thumbnails view, 216-217                               |
| lists                                                    | Track Changes feature, 224-225                         |
| bulleted lists, 137-141, 145-146                         | watermarks, 76-79                                      |
| multilevel lists, 138-139                                | word wrap feature, cell data (worksheets), 319         |
| numbered lists, 137-146                                  | workbooks                                              |
| Mail Merge feature, 769-770                              | access, limiting, 428-429                              |
| Mailings tab, 192-203                                    | cells, locking, 276-277                                |
| personalizing, 58                                        | configuring, 265                                       |
| Picture Tools Format ribbon, 101                         | creating, 264-266                                      |
| Brightness icon, 102                                     | data integrity, 274, 279                               |
| Change Picture icon, 105                                 | encryption, 275-276                                    |
| Compress Pictures icon, 104-105                          | locking cells, 276-277                                 |
| Contrast icon, 103                                       | passwords, 275-276                                     |
| Crop icon, 110-111                                       | worksheets, 277-278                                    |
| Picture Border icon, 107-108                             | days of the week, entering into via AutoFill feature,  |
| Picture Effects icon, 108-110                            | 268-269                                                |
| Picture Shapes icon, 107                                 | distributing, 429                                      |
| Picture Styles icon, 106                                 | editing cell ranges, 421-422                           |
| Recolor icon, 103                                        | encryption, 275-276                                    |
| Reset Picture icon, 105                                  | memory and, 265                                        |
| Size icon, 111-113                                       | months of the year, entering into via AutoFill feature |
| Quick Parts feature, 132                                 | 269                                                    |
| changing building blocks, 136                            | numerical data series, entering into via AutoFill      |
| creating building blocks, 133-134                        | feature, 269                                           |
| inserting building blocks into Word documents, 134       | passwords, 275-276                                     |
| removing building blocks, 137                            | printing, 434                                          |
| renaming building blocks, 136                            | protecting, 423                                        |

saving building blocks in templates, 135

| saving, 266, 429-431                             | database tables                                |
|--------------------------------------------------|------------------------------------------------|
| switching between, 286                           | exporting data to, 674-675                     |
| tracking changes in, 418-421                     | linking to, 755                                |
| worksheets                                       | embedded links, inserting into Word documents, |
| adding to workbooks, 299                         | 161-163                                        |
| changing number of worksheets in workbooks, 300  | filtering data                                 |
| data integrity in, 277-278                       | AutoFilter function, 405-406                   |
| deleting from workbooks, 303                     | custom filters, 406-407                        |
| moving in workbooks, 301                         | wildcards, 407                                 |
| worksheets                                       | formatting, 304                                |
| Across Worksheets option (Fill button), 270-271  | gridlines, changing color of, 324              |
| backgrounds, changing, 303-304                   | multiple worksheets, controlling, 285          |
| cells                                            | page numbers                                   |
| adding borders, 315-316                          | changing, 307                                  |
| adding color, 324                                | changing sequence of, 307                      |
| adding data bars to, 368                         | inserting into multiple worksheets, 306        |
| adding gradient color scales to cell ranges, 369 | inserting into single worksheets, 305          |
| adding icons to, 369                             | printing, 433-434                              |
| aligning data, 317-318, 321-322                  | protecting, 424-425                            |
| applying styles to, 316-317                      | renaming, 300                                  |
| centering aligned data, 318                      | rows                                           |
| changing fonts, 308-310                          | changing height, 313-314                       |
| changing orientation (rotation), 320             | deleting, 312-313                              |
| converting tables to, 334                        | hiding, 326                                    |
| defined names, 328-332                           | inserting, 311                                 |
| deleting, 312-313                                | sharing, 426-429                               |
| fitting data to cell size, 323-324               | sorting data, 403-404                          |
| formatting via Excel formulas, 365-369           | tables                                         |
| grouping data for outlines, 399                  | adding total rows to, 335                      |
| hiding data, 325                                 | converting to cell ranges, 334                 |
| highlighting, 366-368                            | creating, 333                                  |
| indenting data, 318                              | formatting data, 334                           |
| inserting, 310-311                               | setting design options, 335                    |
| inserting subtotals into cell ranges, 355        | tabs, changing color of, 301                   |
| inserting subtotals into outlines automatically, | themes                                         |
| 400-401                                          | custom themes, 328                             |
| inserting subtotals into outlines manually, 400  | predefined themes, 327                         |
| merging, 324-325                                 | views                                          |
| merging aligned data, 318                        | changing, 279-281                              |
| name scope, 330                                  | custom views, 286                              |
| table names, 328                                 | Freeze Panes menu, 284                         |
| wrapping data, 319                               | Full Screen view, 280                          |
| columns                                          | Multiple Windows view, 282-283                 |
| changing width, 313-314                          | multiple worksheets, 285                       |
| deleting, 312-313                                | Normal view, 280                               |
| hiding, 326                                      | Page Break Preview view, 280                   |
| inserting, 311-312                               | Page Layout view, 280                          |
| copying, 302                                     | Reset Window Position option, 285              |
| data integrity, 277-278                          | Split option, 284-285                          |
|                                                  |                                                |

Synchronous Scrolling option, 285
View Side by Side option, 285
workbooks
adding worksheets to, 299
changing number of worksheets in, 300
configuring default number of worksheets in, 265
deleting worksheets from, 303
moving worksheets in, 301

### workspace

closing, 21 workspace view (PowerPoint 2007), changing, 445 wrapping text

cell data (worksheets), 319 images in Word documents, 116-117

## X - Y - Z

xls file extension, 429

### XML (Extensible Markup Language)

Access database objects, exporting XML files to, 768 Custom XML Data category (Document Inspector), 511

years (months of), entering into workbooks via AutoFill feature, 269 yes/no values, sorting data by (Access 2007), 723

zoom feature, changing worksheet views via, 280-281 Zoom to Selection option (Excel 2007 ribbon, View tab), 281